Уникальный программный к**МЕЙНИСТЕРСТВО ОБР**АЗОВАНИЯ И НАУКИ 9ba7d3e34c012eba476ffd2d064cf2781953be<mark>p206323d4bp拼656000Й</mark> ФЕДЕРАЦИИ Документ подписан простой электронной подписью Информация о владельце: ФИО: Емельянов Сергей Геннадьевич Должность: ректор Дата подписания: 01.02.2021 17:06:14

Государственное образовательное учреждение высшего профессионального образования «Юго-Западный государственный университет» (ЮЗГУ)

*Кафедра высшей математики*

УТВЕРЖДАЮ: Первый проректор − Проректор по учебной работе \_\_\_\_\_\_\_\_\_\_\_\_\_ Е.А.Кудряшов  $\overline{\begin{array}{ccc} \text{w} & \text{w} & \text{w} \end{array}}$  2011г.

# *МЕТОД НАИМЕНЬШИХ КВАДРАТОВ*

*Методические указания и индивидуальные задания по выполнению лабораторной работы № 15*

Курск 2011

УДК 51-74

Составители Л.И.Студеникина, Т.В.Шевцова

Рецензент Кандидат физ.-мат.наук, доцент кафедры высшей математики Дмитриев В.И.

Метод наименьших квадратов: методические указания и индивидуальные задания по выполнению лабораторной работы №15 / Юго-Зап. гос. ун-т; сост.: Л.И.Студеникина, Т.В.Шевцова. Курск, 2011. 50 с. табл. 4. Библиогр.: 7 назв.

В данной работе содержатся краткие теоретические положения, образцы выполнения заданий необходимые для выполнения лабораторной работы, индивидуальные задания.

Работа предназначена для студентов всех специальностей.

Текст печатается в авторской редакции

Подписано в печать \_\_\_\_\_\_\_ . Формат 60х84 1/16. Усл. печ. л. . Уч.-изд. л. .Тираж 50 экз. Заказ. Бесплатно. Юго-Западный государственный университет. 305040 Курск, ул. 50 лет Октября, 94

# Содержание

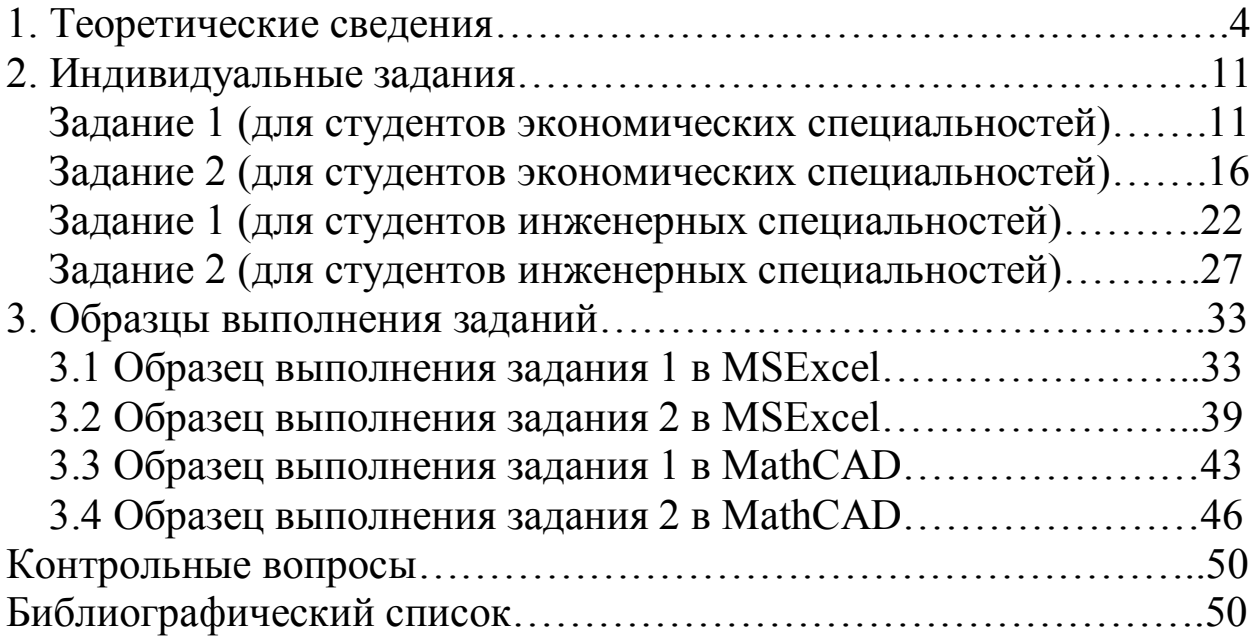

Цель работы: 1. Изучить основы метода наименьших квадратов.

2. Научиться решать задачу аппроксимации дискретной зависимости ( )*<sup>i</sup>*  $y(x_i)$  непрерывной функцией  $y = f(x)$  определенного класса.

3. Освоить методику применения программных продуктов MathCAD и MSExcel для построения линейной и полиномиальной зависимостей по заданным эмпирическим данным.

#### **Задание**

Методом наименьших квадратов по заданным эмпирическим данным построить

1. линейную регрессию  $y = kx + b$ .

2. квадратичную регрессию  $y = a_2 x^2 + a_1 x + a_0$ .

Студентам инженерных специальностей рекомендуется выполнять задания, используя программный продукт MathCAD, экономических специальностей – программный продукт MSExcel. Образцы выполнения заданий в MathCAD и MSExcel приведены в настоящем пособии.

Сами индивидуальные задания смотри в разделе 2 .

#### 1. Теоретические сведения

Метод наименьших квадратов (МНК) - один из наиболее часто используемых методов при обработке эмпирических данных, построении и анализе физических, биологических, технических, экономических и социальных моделей.

С помощью МНК решают задачу выбора параметров функции (заранее заданного вида) для приближённого описания зависимости величины у от величины х.

Исходные данные могут носить самый разнообразный характер и относиться к различным отраслям науки или техники, напри-Mep:

- зависимость продолжительности службы электрических ламп  $(y)$  от поданного на них напряжения  $(x)$ ;
- $\checkmark$  зависимость пробивного напряжения конденсаторов (у) от температуры окружающей среды  $(x)$ ;
- $\checkmark$  зависимость предела прочности стали  $(y)$  от содержания углерода $(x)$ ;
- $\checkmark$  зависимость показателей безработицы  $(y)$  и инфляции  $(x)$ ;
- $\checkmark$  зависимость роста преступности $(y)$ , % и роста безработицы  $(x)$ ,%
- $\checkmark$  зависимость цен товара (y) от спроса (x) на этот товар;
- $\checkmark$  зависимость частного потребления (y) от располагаемого дохода $(x)$ ;
- $\checkmark$  зависимость температура воздуха (у) от высоты над уровнем моря  $(x)$  и другие зависимости.

Пусть необходимо установить функциональную зависимость между двумя эмпирическими данными х и у, значения которых занесены в следующую таблицу:

 $\dot{\phantom{a}}$  Впервые МНК был предложен К. Гауссом и А. Лежандром на рубеже 18-19 веков. Первоначально МНК использовался для обработки результатов астрономических и геодезических наблюдений. Строгое математическое обоснование и установление границ содержательной применимости МНК даны А. А. Марковым и А. Н. Колмогоровым.

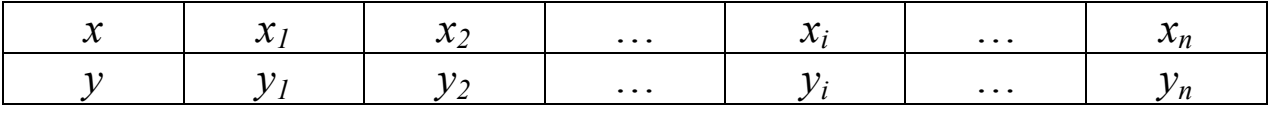

Точки  $(x_i; y_i)$  координатной плоскости принято называть экспериментальными.

Установим вид функции  $y = f(x)$  по характеру расположения на координатной плоскости экспериментальных точек.

Если точки расположены так, как показано на рис.1, то разумно предположить, что между х и у существует линейная зависимость, выражающаяся формулой:

$$
y = kx + b. \tag{1}
$$

Рассмотрим случай такой зависимости.

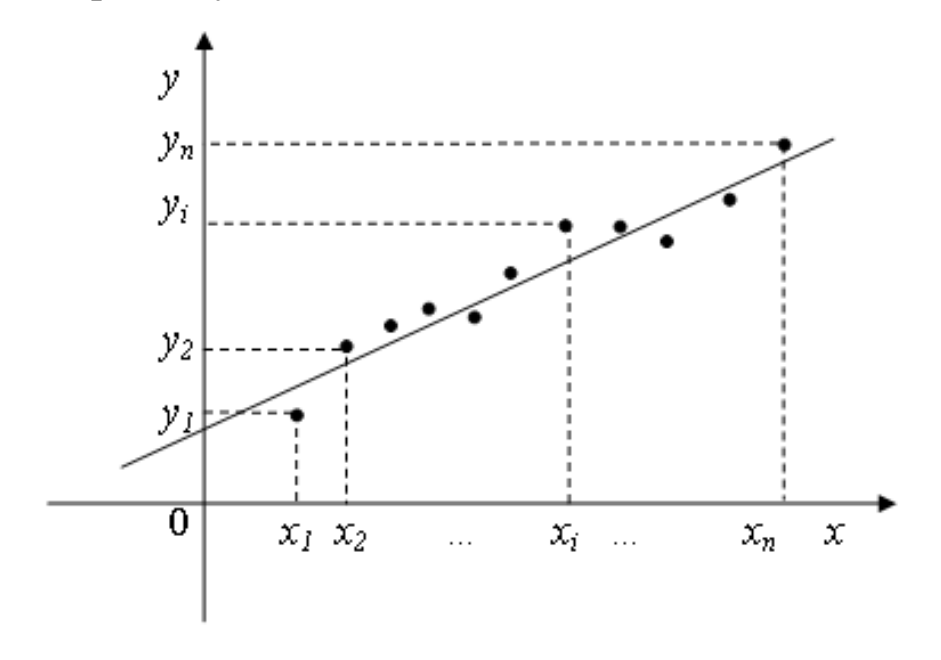

Уравнение (1) можно представить в виде  $y - (kx + b) = 0$ .

Так как точки  $(x_1; y_1)$ ,  $(x_2; y_2)$ , ...,  $(x_n; y_n)$  не обязательно лежат на одной прямой, то, подставляя вместо  $x$  и  $y$  значения координат этих точек в выражение  $y - (kx + b)$ , получаем равенства:

 $y_1 - (kx_1 + b) = \delta_1$ ,  $y_2 - (kx_2 + b) = \delta_2$ , ...,  $y_n - (kx_n + b) = \delta_n$ , где  $\delta_1$ ,  $\delta_2$ , ...,  $\delta_n$  – некоторые числа, которые называют погрешностями (отклонениями, невязками).

Понятно, что чем меньше эти погрешности по абсолютной величине, тем лучше прямая, задаваемая уравнением  $y = kx + b$ , описывает зависимость между экспериментально полученными значениями х и у.

Сущность метода наименьших квадратов заключается в подборе коэффициентов  $k$  и  $b$  таким образом, чтобы сумма квадратов погрешностей была как можно меньшей:

$$
S = \delta_1^2 + \delta_2^2 + \dots + \delta_n^2 = \sum_{i=1}^n \delta_i^2 = \sum_{i=1}^n (y_i - (kx_i + b))^2 \to \min
$$
 (2)

Отметим, что в равенстве (2) находится сумма именно квадратов погрешностей, так как в случае суммирования самих погрешностей  $\delta_i$  сумма может оказаться малой за счет разных знаков погрешностей.

Так как в равенстве (2)  $x_i$  и  $y_i$  – заданные числа, а  $k$  и  $b$  – неизвестные, то сумму S можно рассмотреть как функцию двух переменных  $k$  и  $b$ :  $S = S(k,b)$ . Исследуем ее на экстремум:

Необходимое условие существования экстремума функции двух переменных:

$$
\begin{cases}\n\frac{\partial S}{\partial k} = 0, \\
\frac{\partial S}{\partial b} = 0; \n\end{cases}
$$
\n
$$
\frac{\partial S}{\partial k} = 2 \sum_{i=1}^{n} (y_i - (kx_i + b))(-x_i) = -2 \sum_{i=1}^{n} (y_i - (kx_i + b))x_i
$$
\n
$$
\frac{\partial S}{\partial b} = 2 \sum_{i=1}^{n} (y_i - (kx_i + b))(-1) = -2 \sum_{i=1}^{n} (y_i - (kx_i + b)).
$$

Приравнивая эти частные производные к нулю, получаем линейную систему двух уравнений с двумя переменными k и b:

$$
\begin{cases}\n-2\sum_{i=1}^{n} (y_i - (kx_i + b))x_i = 0, \\
-2\sum_{i=1}^{n} (y_i - (kx_i + b)) = 0.\n\end{cases}
$$

Преобразуя первое уравнение системы, получим

$$
-\sum_{i=1}^n y_i x_i + k \sum_{i=1}^n x_i^2 + b \sum_{i=1}^n x_i = 0.
$$

Преобразуя второе уравнение системы, получим

$$
-\sum_{i=1}^n y_i + k \sum_{i=1}^n x_i + bn = 0.
$$

Откуда имеем систему:

$$
k\sum_{i=1}^{n} x_i^2 + b\sum_{i=1}^{n} x_i = \sum_{i=1}^{n} y_i x_i,
$$
  
\n
$$
k\sum_{i=1}^{n} x_i + bn = \sum_{i=1}^{n} y_i.
$$
\n(3)

Система (3) называется нормальной системой.

Из этой системы находим  $k$  и  $b$ , которые затем подставляем в уравнение (1) и получаем искомое уравнение прямой.

Тот факт, что функция  $S = S(k,b)$  в найденной точке  $(k,b)$ имеет именно минимум, устанавливается с помощью частных производных второго порядка.

$$
\frac{\partial^2 S}{\partial k^2} = -2 \sum_{i=1}^n (-x_i) x_i = 2 \sum_{i=1}^n (x_i)^2,
$$
  

$$
\frac{\partial^2 S}{\partial b^2} = -2 \cdot \sum_{i=1}^n (-1) = 2n,
$$
  

$$
\frac{\partial^2 S}{\partial k \partial b} = -2 \sum_{i=1}^n (-x_i) = 2 \sum_{i=1}^n x_i.
$$
  
Bluulchium  $\Delta = \frac{\partial^2 S}{\partial k^2} \cdot \frac{\partial^2 S}{\partial b^2} - \left(\frac{\partial^2 S}{\partial k \partial b}\right)^2.$   

$$
\Delta = 4n \sum_{i=1}^n (x_i)^2 - \left(2 \sum_{i=1}^n x_i\right)^2 = 2 \sum_{i=1}^n \sum_{j=1}^n (x_i - x_j)^2.
$$

<sup>\*</sup> Последнее равенство читатель может установить самостоятельно, воспользовавшись неравенством Коши-Буняковского.

Очевидно,  $\Delta > 0$ , следовательно, в найденной точке  $(k, b)$ функция  $S = S(k, b)$  имеет экстремум; а так как  $\frac{\partial^2 S}{\partial k^2} > 0$ , то, согласно достаточному условию экстремума функции двух переменных, в точке  $(k,b)$  функция имеет минимум.

Полученная функция  $y = kx + b$  называется линейной регрессией, а коэффициенты к и b - коэффициентами регрессии (величины  $\nu$  на  $x$ ).

Зависимость между экспериментально полученными величинами может быть близка к квадратичной (рис.2). В этом случае задача состоит в нахождении коэффициентов  $a_2$ ,  $a_1$ ,  $a_0$  для составления уравнения вида  $y = a_2x^2 + a_1x + a_0$ .

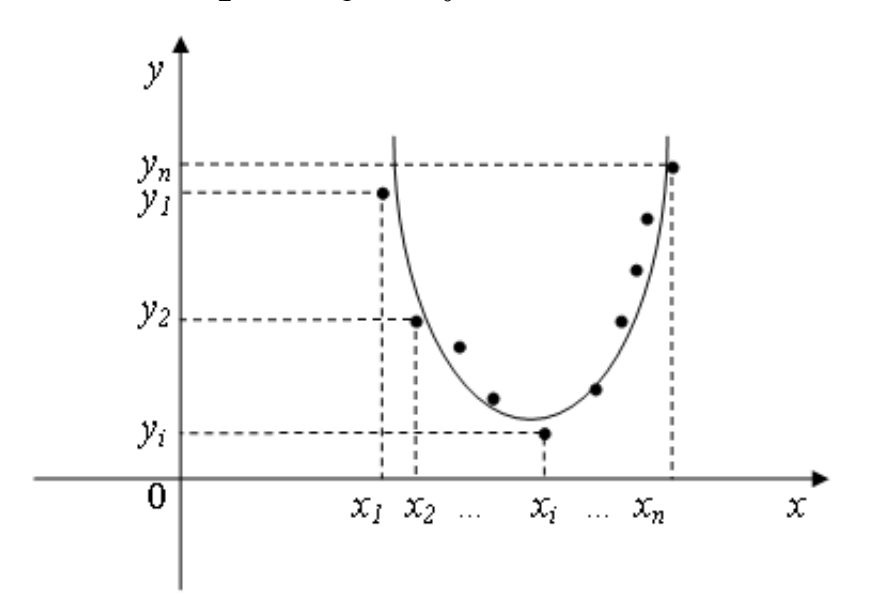

Можно доказать, что для определения коэффициентов  $a_2$ ,  $a_1$ ,  $a_0$  следует решить систему уравнений:

$$
\begin{cases}\n n a_0 + a_1 \sum_{i=1}^n x_i + a_2 \sum_{i=1}^n x_i^2 = \sum_{i=1}^n y_i, \\
 a_0 \sum_{i=1}^n x_i + a_1 \sum_{i=1}^n x_i^2 + a_2 \sum_{i=1}^n x_i^3 = \sum_{i=1}^n x_i y_i, \\
 a_0 \sum_{i=1}^n x_i^2 + a_1 \sum_{i=1}^n x_i^3 + a_2 \sum_{i=1}^n x_i^4 = \sum_{i=1}^n x_i^2 y_i.\n\end{cases}
$$

В экспериментальной практике в качестве приближающих линейной  $v = kx + b$ функций, помимо  $\mathbf{M}$ квадратичной  $y = a_2 x^2 + a_1 x + a_0$ , в зависимости от характера точечного графика часто используются следующие приближающие функции:

$$
y = ax^m
$$
,  $y = ae^{mx}$ ,  $y = \frac{1}{ax+b}$ ,  $y = \frac{a}{x} + b$ ,  $y = \frac{x}{ax+b}$ ,  $y = a \ln x + b$ .

Очевидно, что когда вид приближающей функции установлен, задача сводится только к отысканию значений параметров.

#### Пример

Д.И. Менделеев в труде «Основы химии» приводит данные растворимости у натриевой селитры NaNO<sub>3</sub> на 100 г воды в зависимости от температуры  $t^0$ :

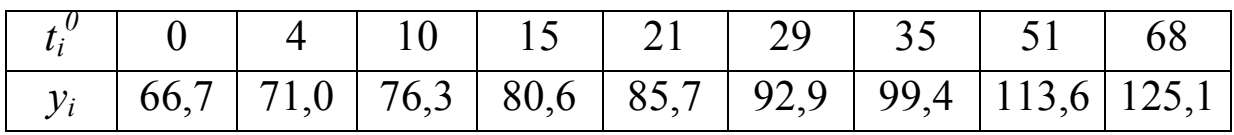

Соответствующая зависимость может быть представлена линейной функцией  $y = kt + b$ .

Требуется найти аппроксимирующую (приближаемую) функцию в предположении, что она является линейной.

Найдем коэффициенты  $k$  и  $b$ .

Для этого составим и решим нормальную систему уравнений

$$
\begin{cases} k\sum_{i=1}^{n} t_i^2 + b\sum_{i=1}^{n} t_i = \sum_{i=1}^{n} y_i t_i, \\ k\sum_{i=1}^{n} t_i + bn = \sum_{i=1}^{n} y_i. \end{cases}
$$

 $n -$ число эмпирических точек,  $n = 9$ .

Выполним предварительные расчеты и для удобства занесем их в таблицу (столбцы  $t_i$ ,  $y_i$ ,  $t_i^2$ ,  $t_i y_i$ )

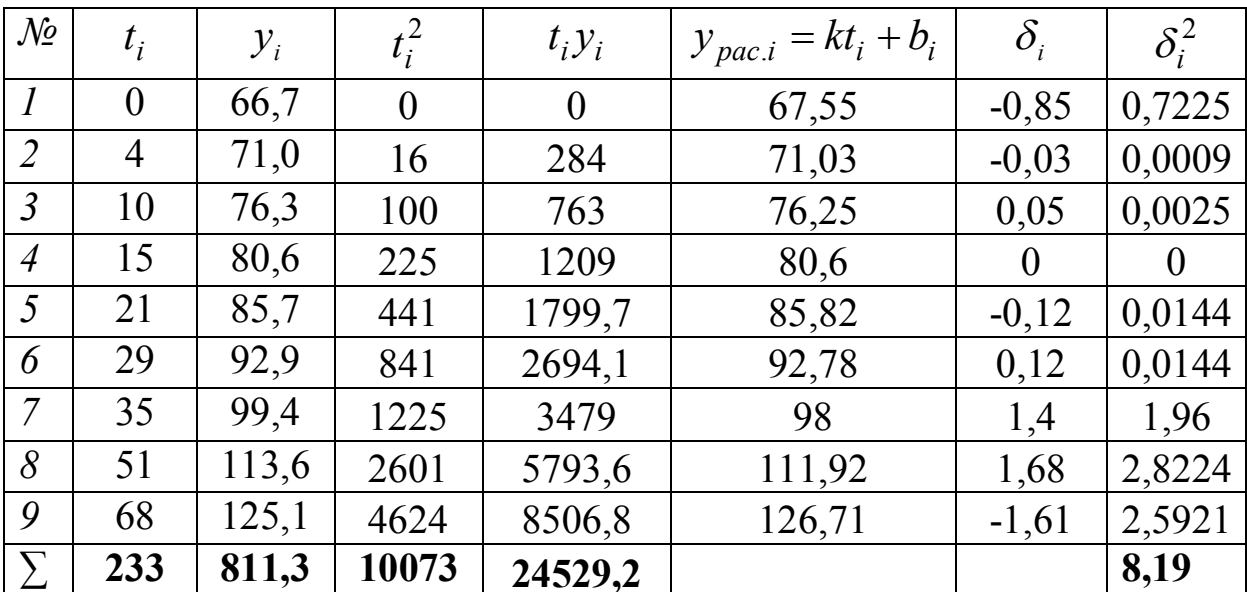

Таким образом, нормальная система принимает вид

 $\int k \cdot 10073 + b \cdot 233 = 24529.2$ 

$$
k \cdot 233 + b \cdot 9 = 811.3.
$$

Решая систему, находим

$$
k \approx 0.87
$$
  

$$
b \approx 67,55
$$

Следовательно, уравнение искомой прямой  $y = 0.87t + 67.55$ 

Вычислим теперь для исходных значений  $t_i$  расчетные значения  $y_{pac,i} = kt_i + b_i$  и занесем полученные результаты в таблицу (столбец  $y_{pac,i} = kt_i + b_i$ )

Найдем  $\delta_i = y_i - (kx_i + b)$  и занесем результаты в таблицу (столбец  $\delta_i$ ).

Вычислим сумму квадратов отклонений

$$
S=\sum_{i=1}^n \delta_i^2 \approx 8.19.
$$

# **2. Индивидуальные задания**

# **Задание 1 (для студентов экономических специальностей)**

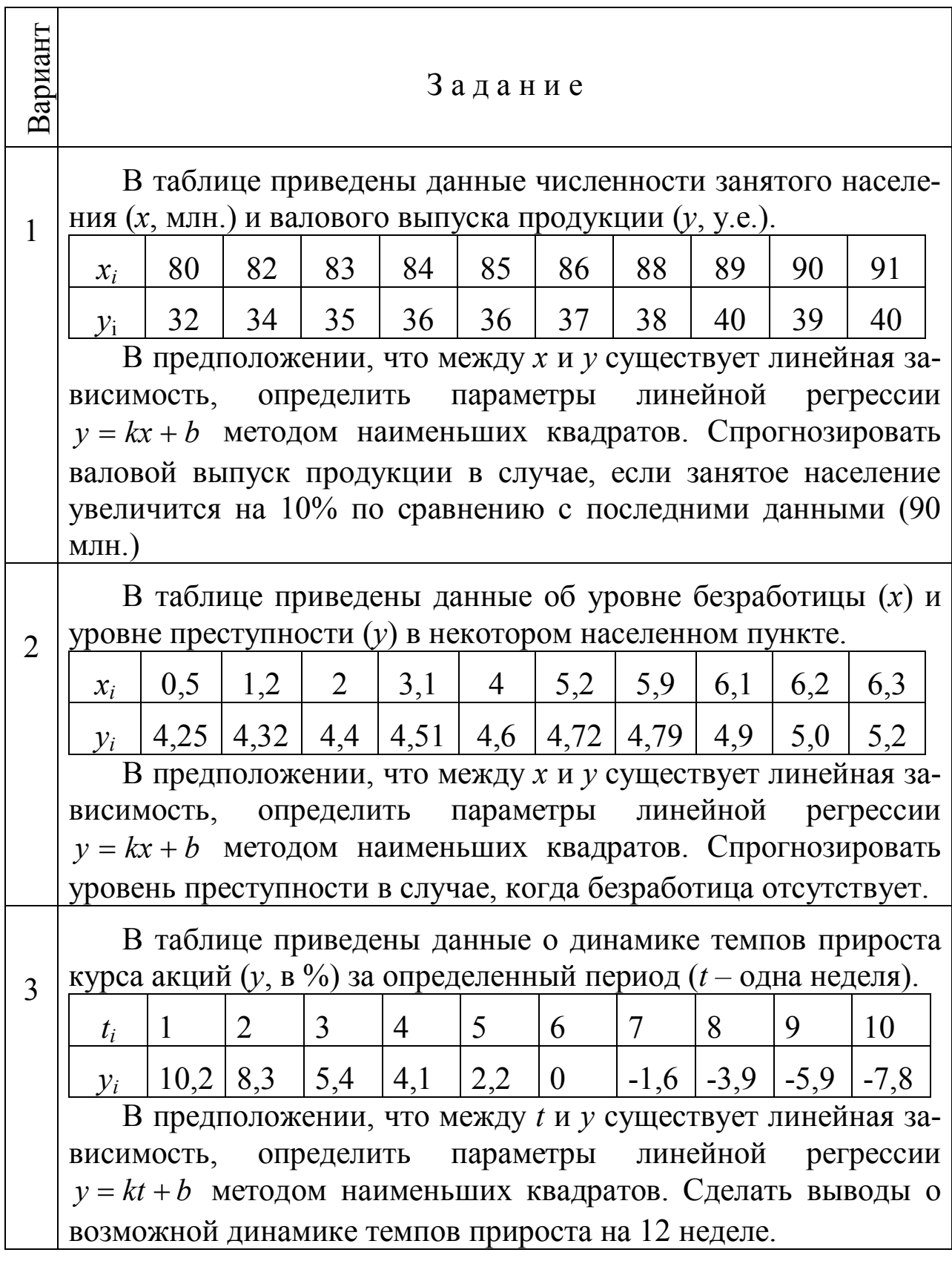

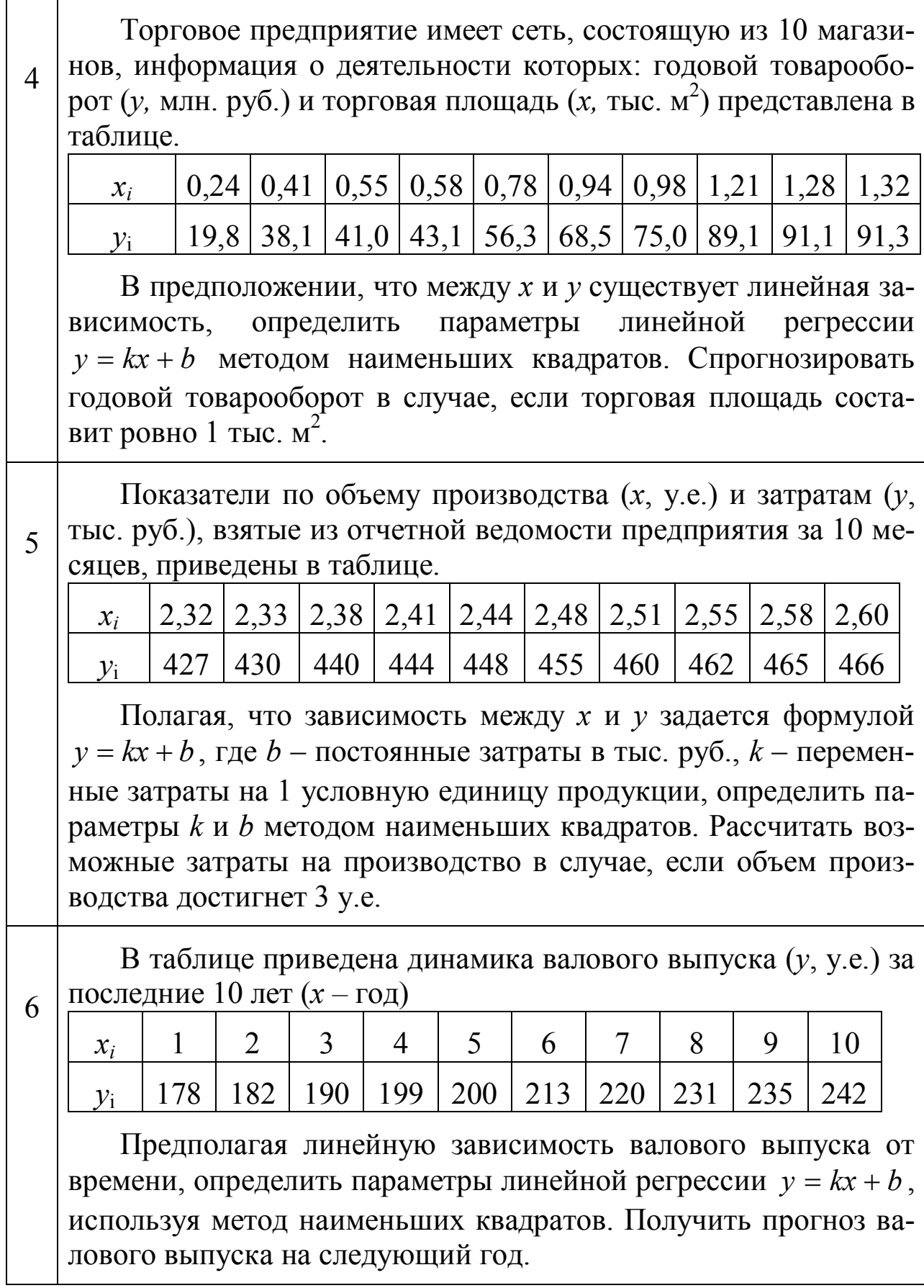

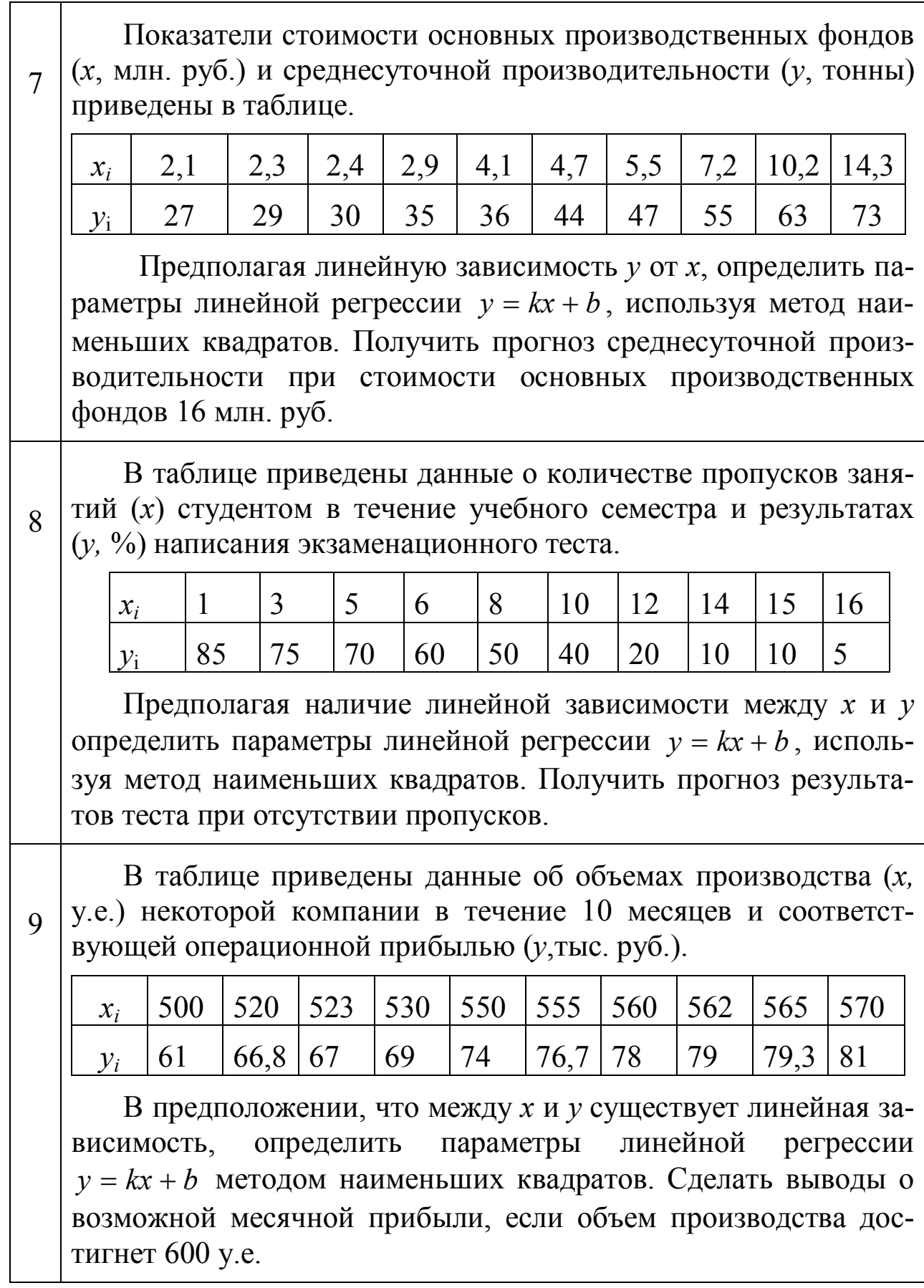

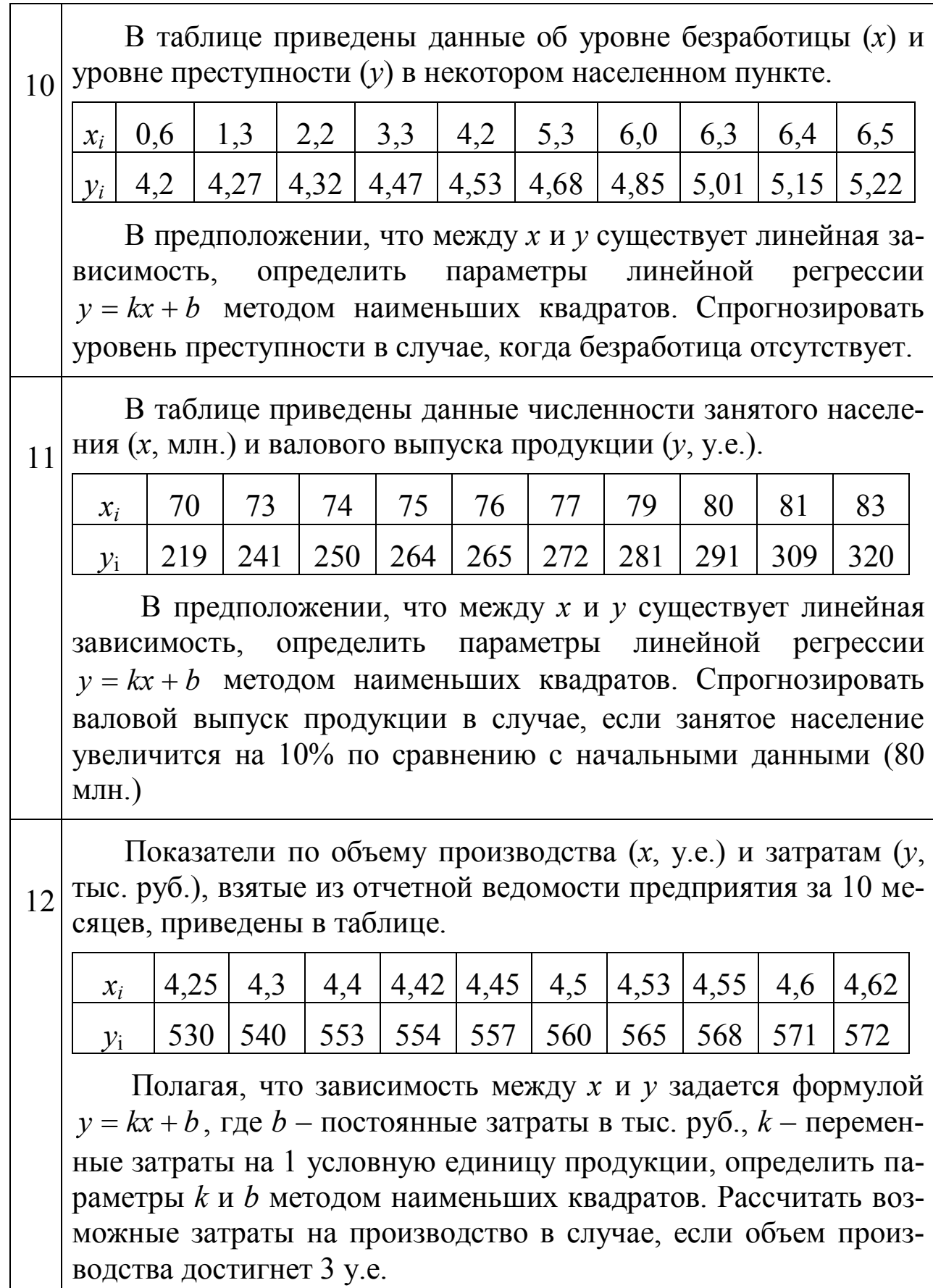

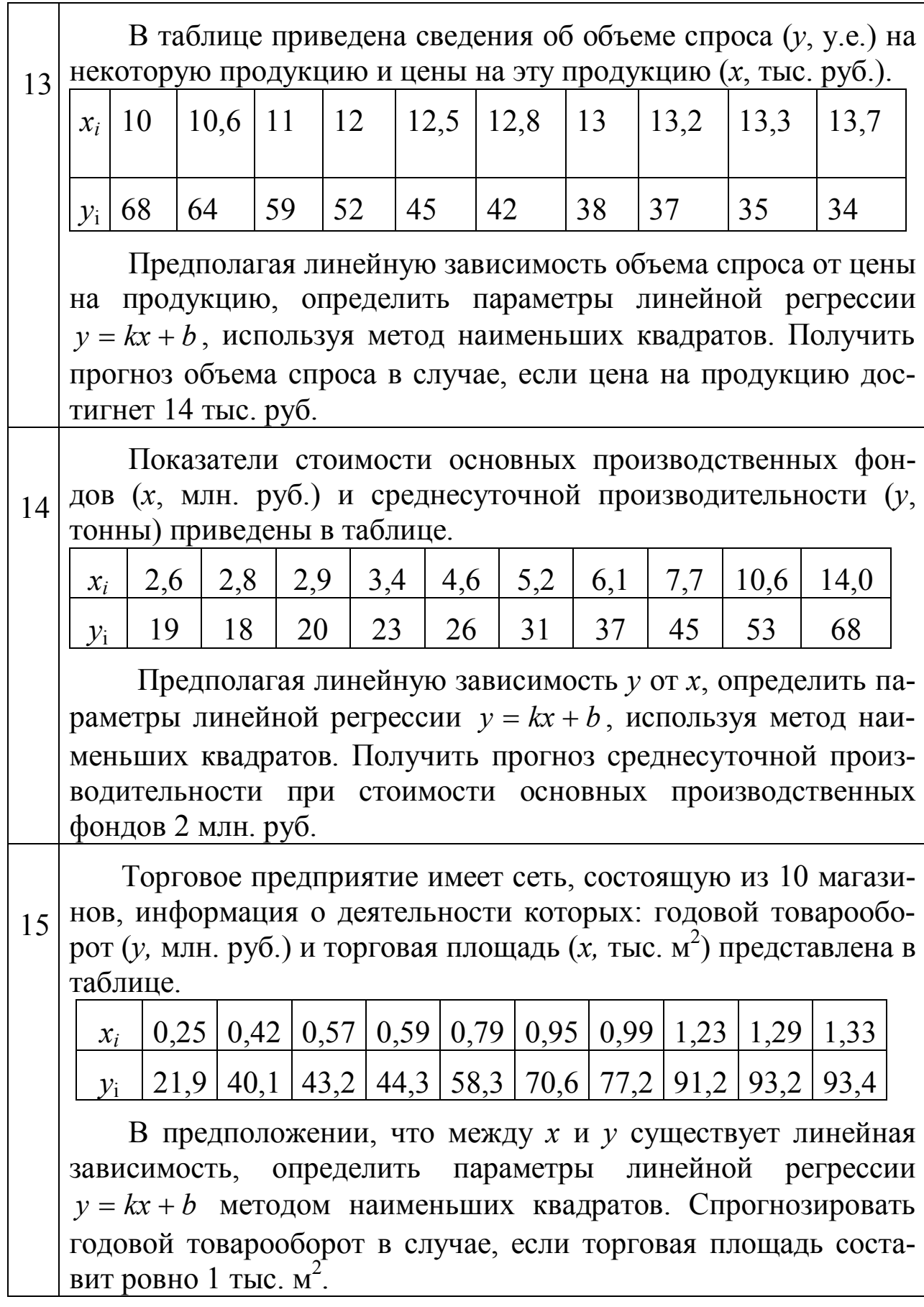

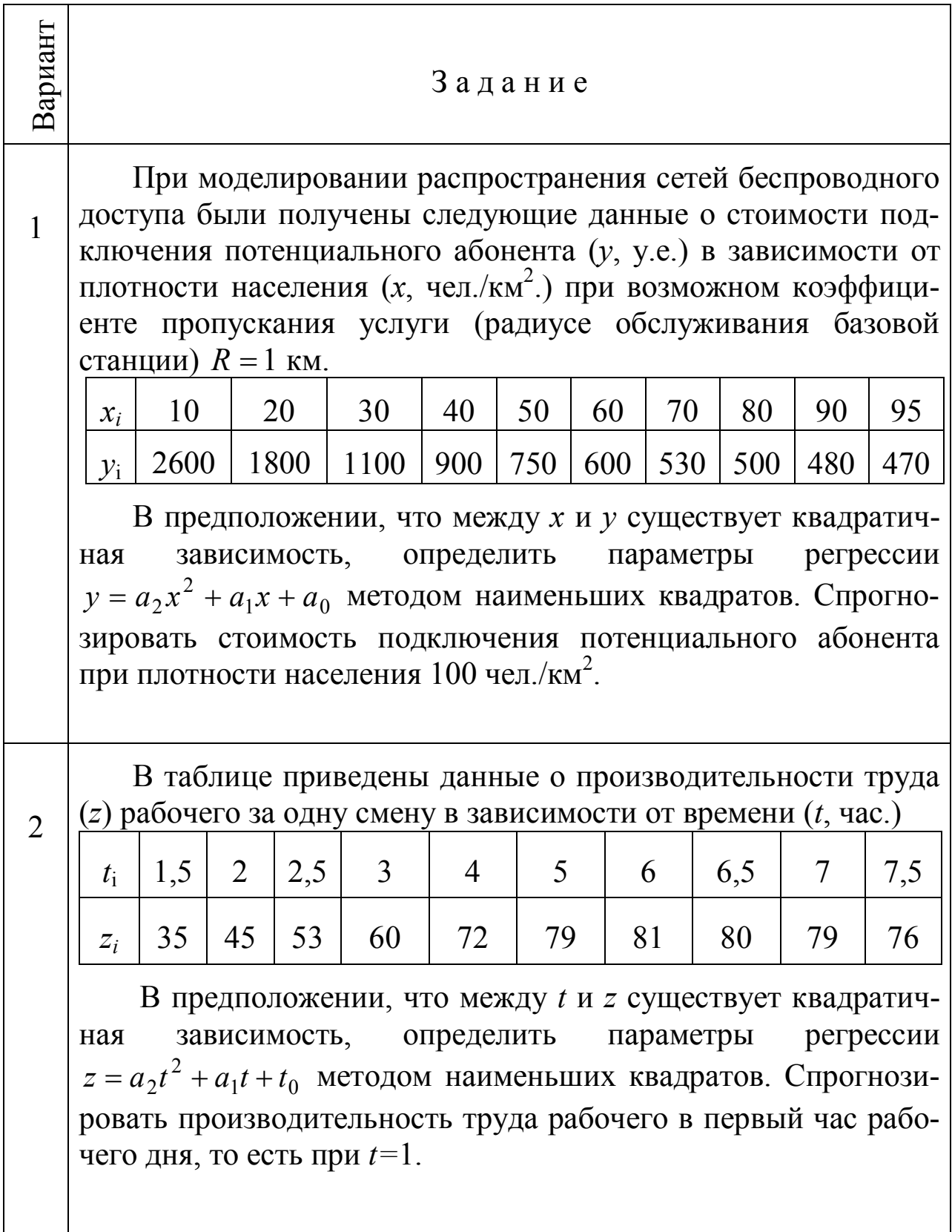

**Задание 2 (для студентов экономических специальностей)**

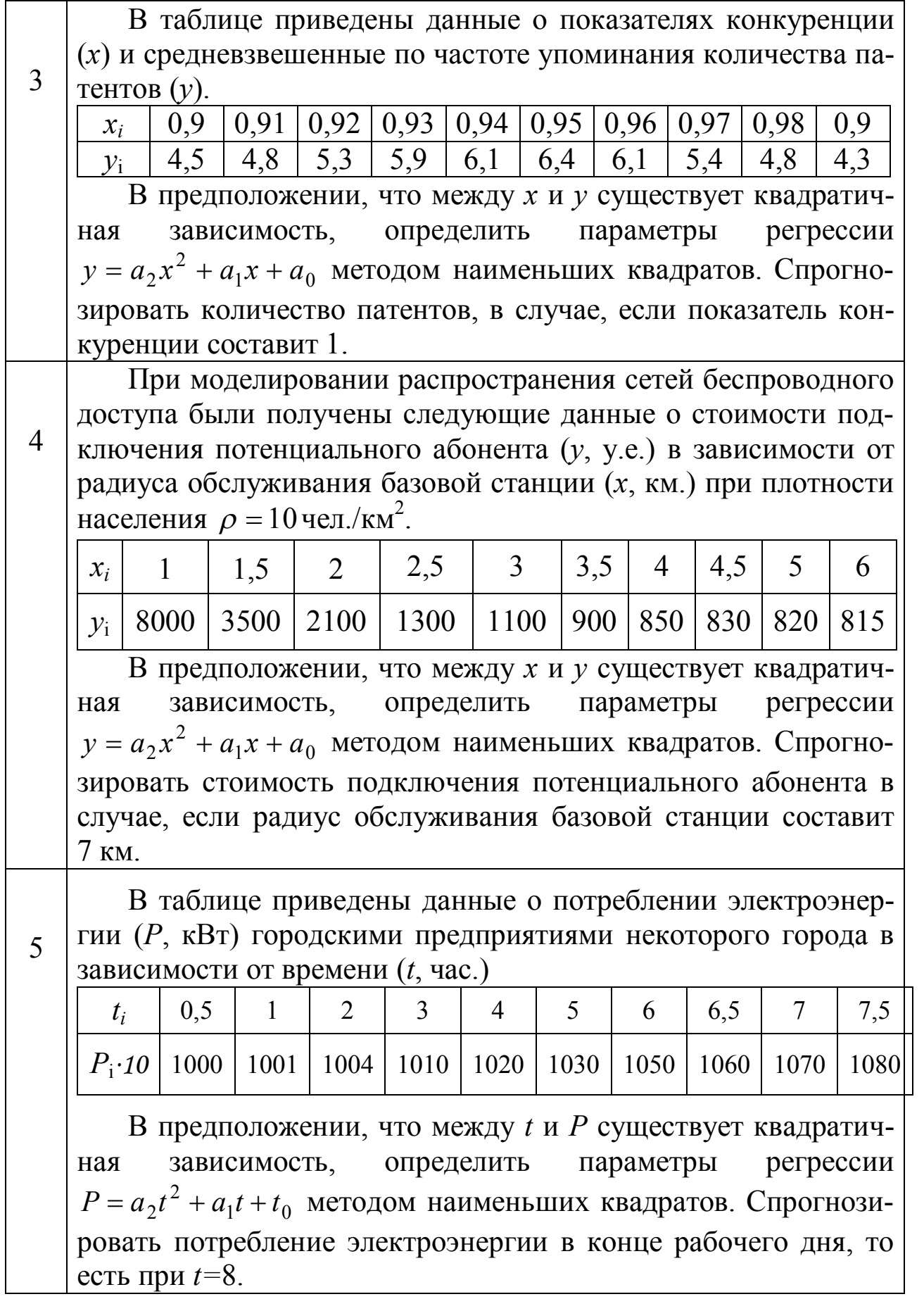

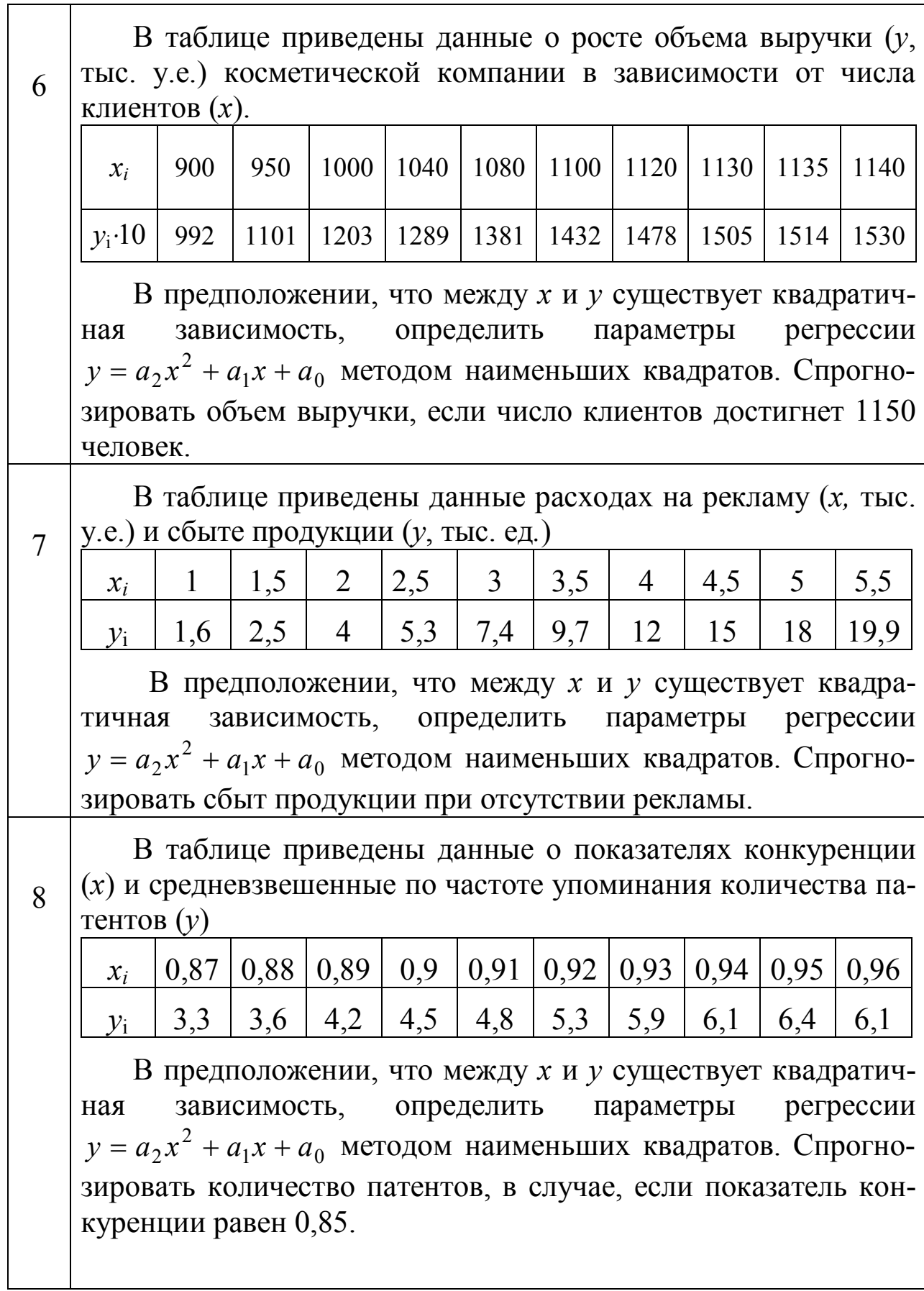

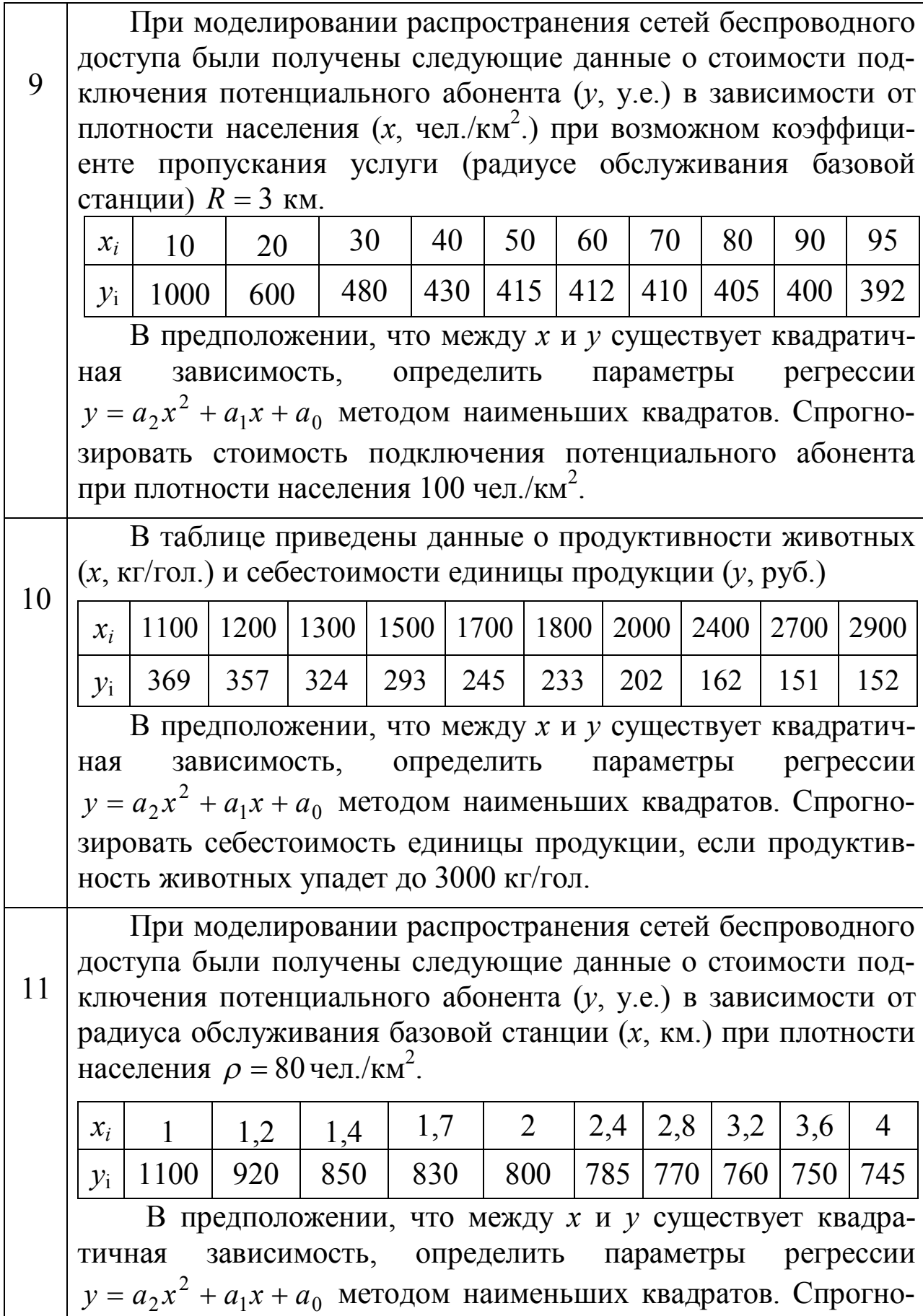

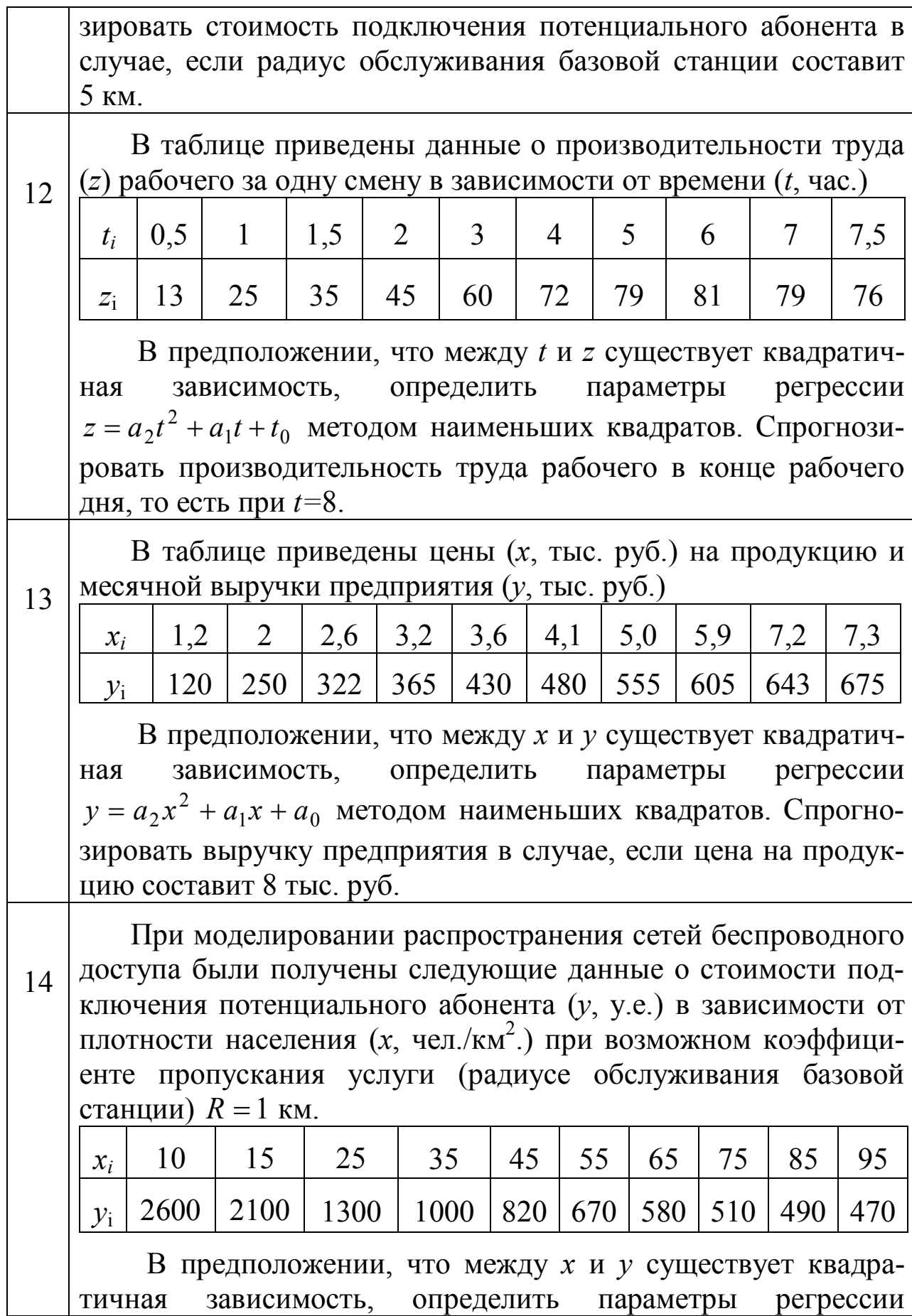

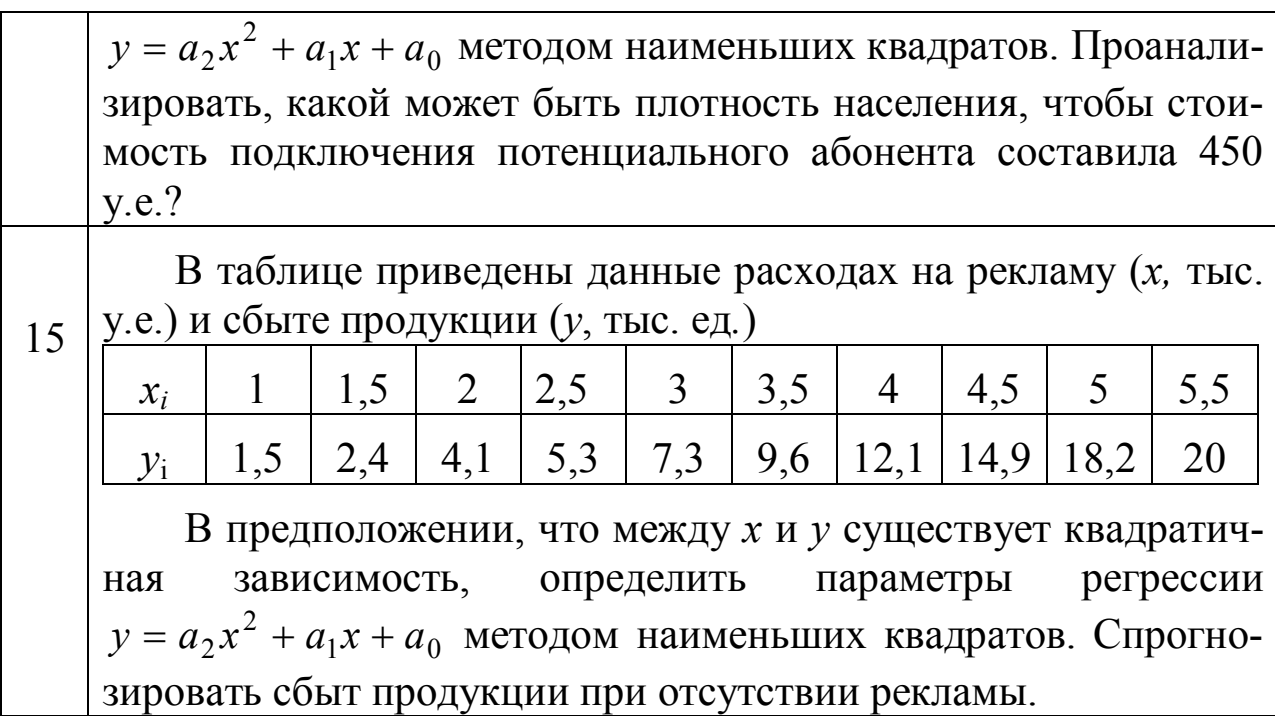

## Дополнительное задание (для студентов экономических специальностей)

В задании 1 определить также параметры квадратичной регрессии  $y = a_2x^2 + a_1x + a_0$ , вычислить сумму квадратов отклонений, сравнить с результатом, полученным в задании 1, и сделать ВЫВОД.

В задании 2 определить также параметры линейной регрессии  $y = kx + b$ , вычислить сумму квадратов отклонений, сравнить с результатом, полученным в задании 2, и сделать вывод.

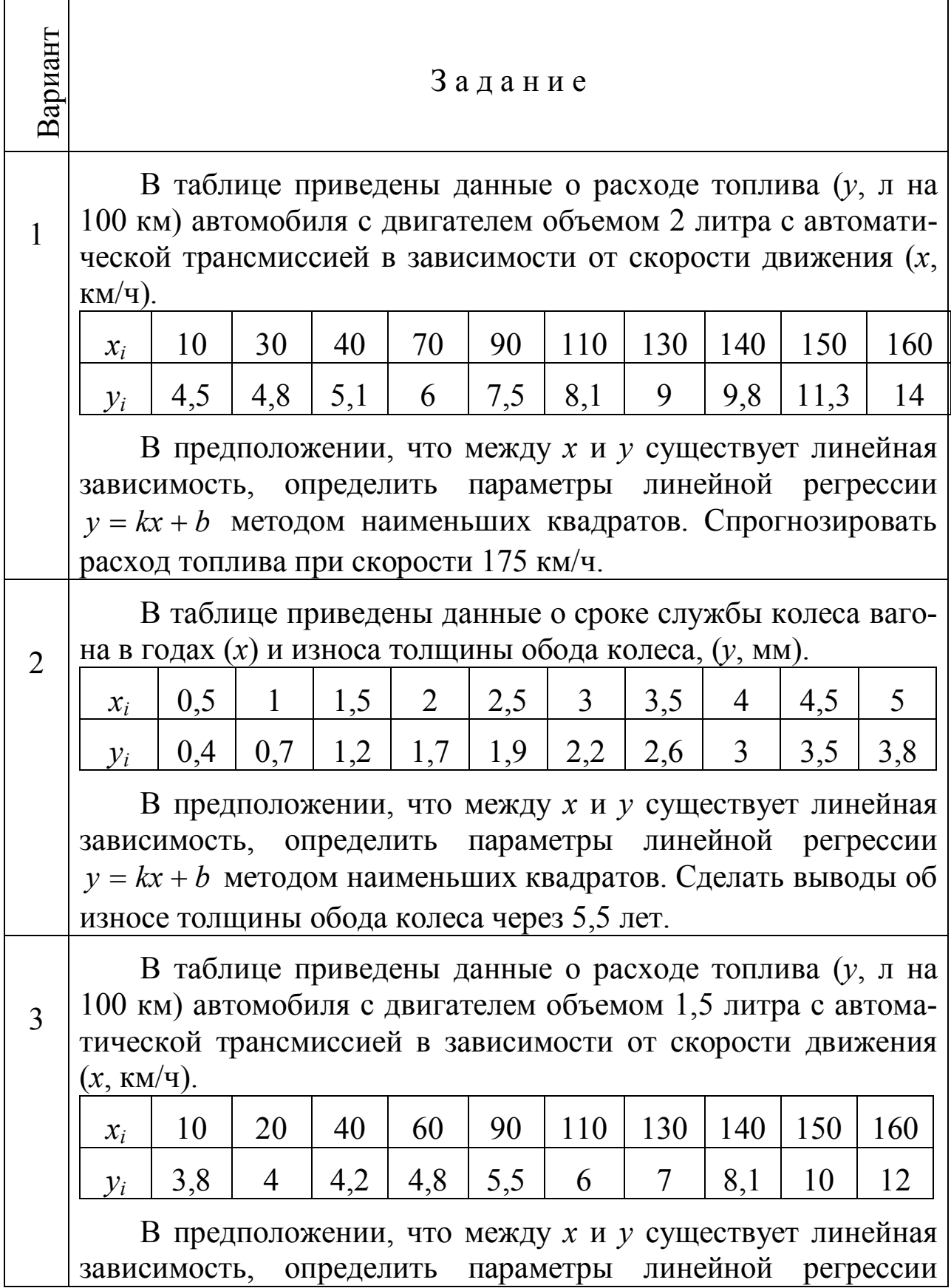

**Задание 1 (для студентов инженерных специальностей)**

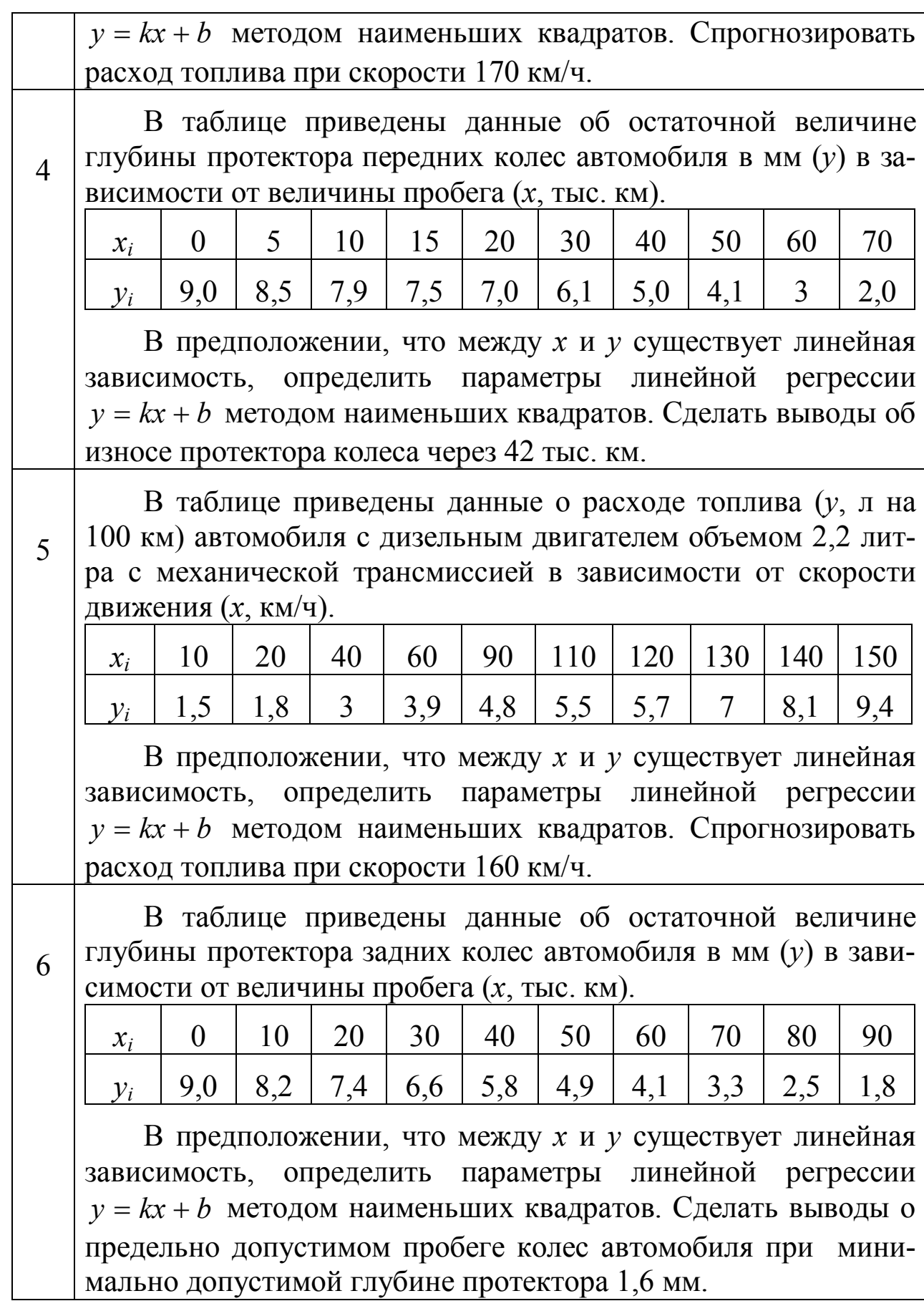

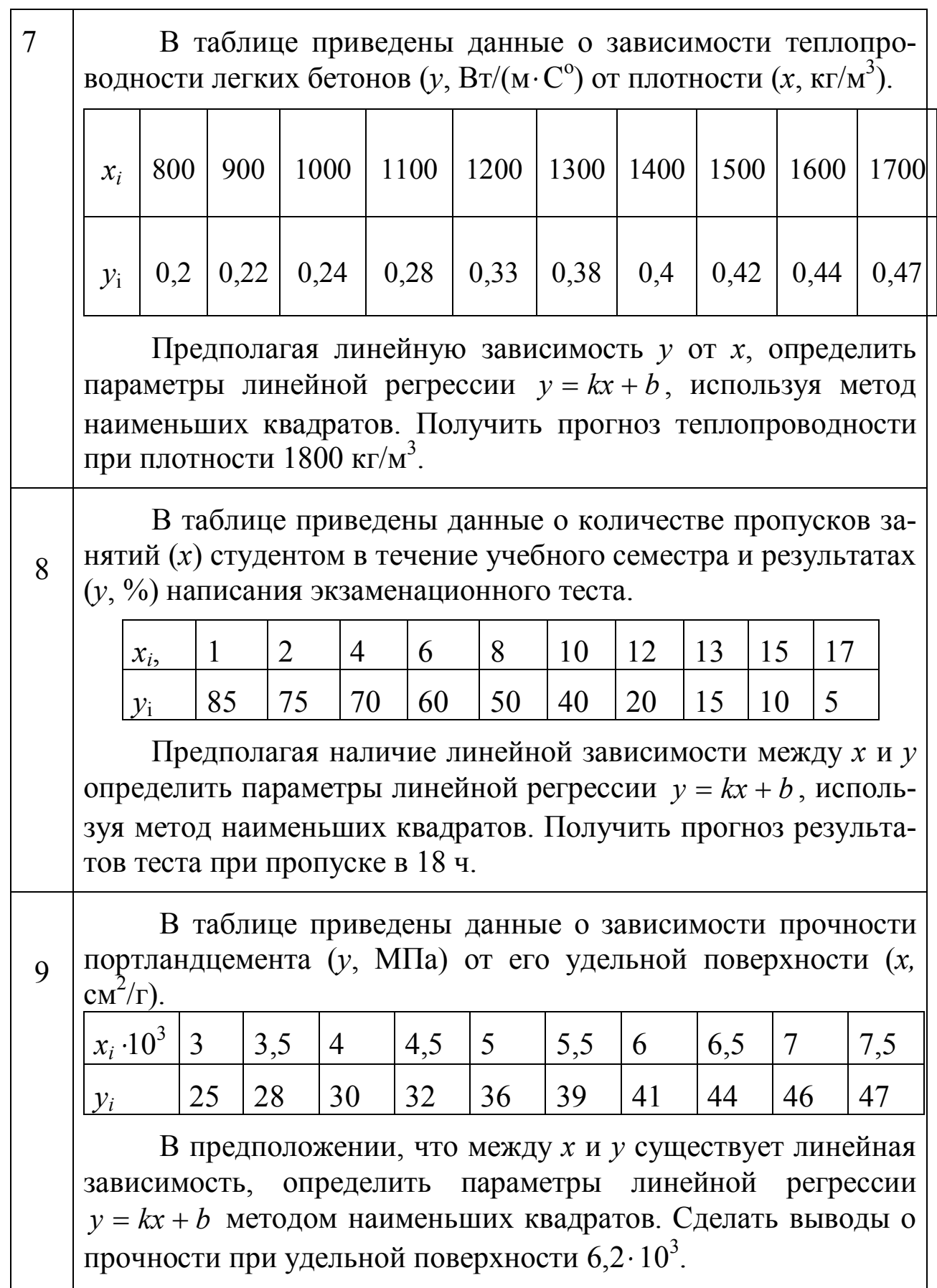

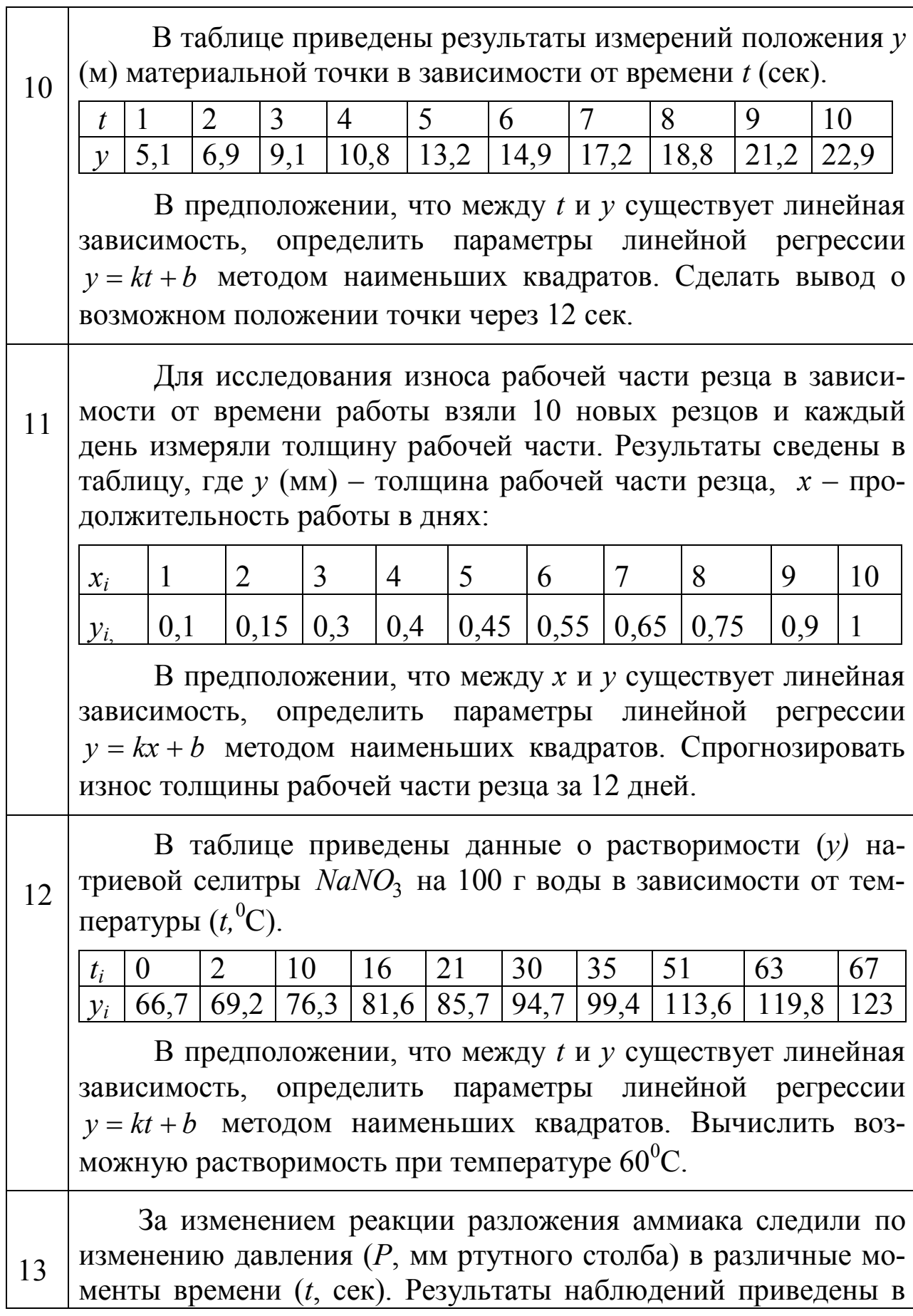

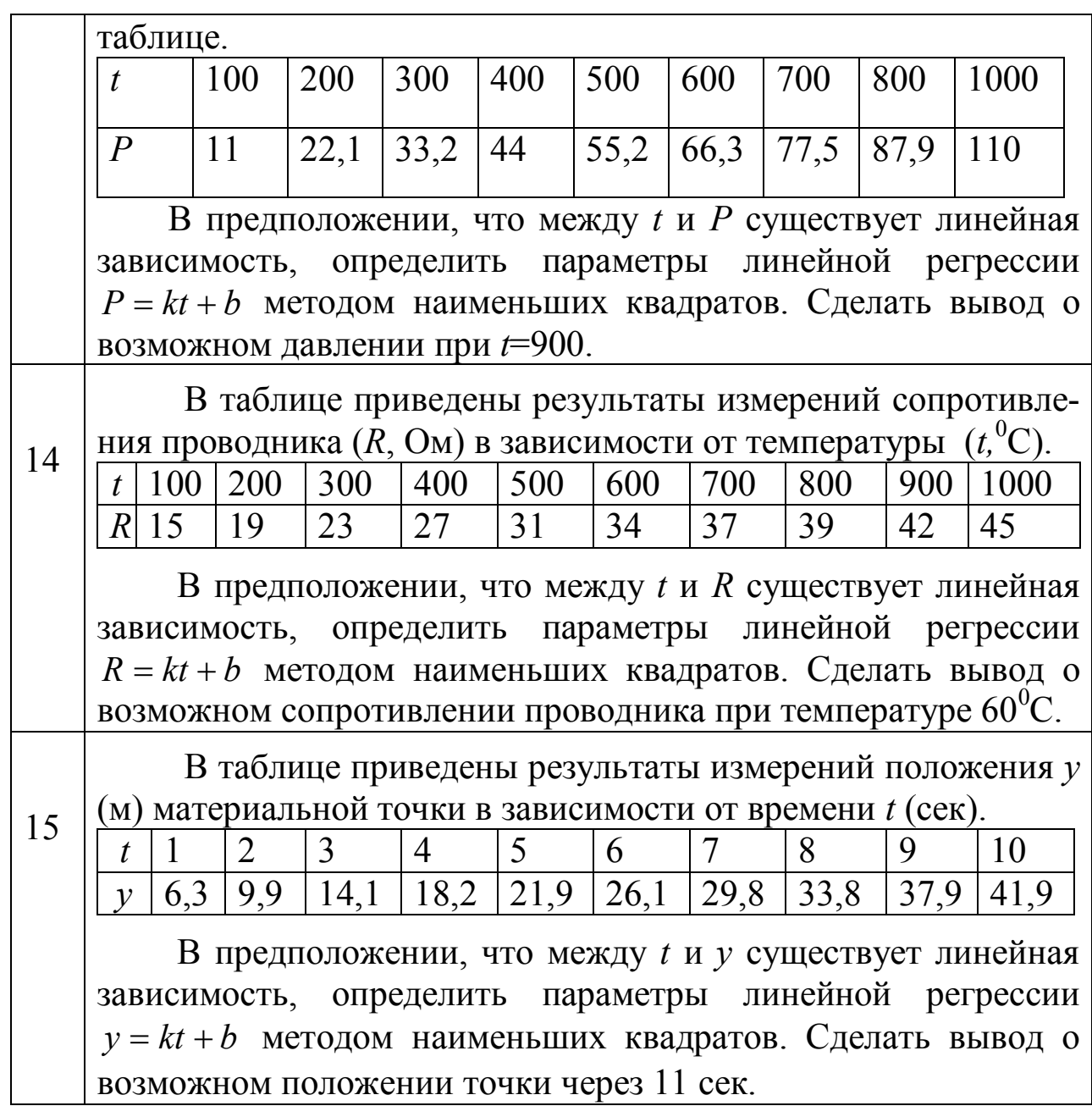

| Вариант        | Задание                                                                                                    |              |              |                |                |      |      |                |      |      |      |  |
|----------------|----------------------------------------------------------------------------------------------------|--------------|--------------|----------------|----------------|------|------|----------------|------|------|------|--|
| $\mathbf{1}$   | В таблице приведены данные о высоте подброшенного над<br>землей вверх тела (h, м) в зависимости от времени (t, сек) про-<br>шедшего с момента броска.                                                                        |              |              |                |                |      |      |                |      |      |      |  |
|                | $t_i$                                                                                                    | $\mathbf{1}$ |              | 3              | $\overline{4}$ | 5    | 6    | $\overline{7}$ | 8    | 9    | 10   |  |
|                | $h_{\perp}$                                                                                                    |              | $2,3$   3,71 | 4,8            | 5,9            | 6,3  |      | $6,25$ 5,87    | 4,82 | 3,7  | 2,2  |  |
|                | В предположении, что между t и h существует квадратич-<br>зависимость, определить<br>параметры<br>регрессии<br>ная<br>$h = a_2 t^2 + a_1 t + t_0$ методом наименьших квадратов. Спрогнози-<br>ровать высоту тела на 11 сек.  |              |              |                |                |      |      |                |      |      |      |  |
| $\overline{2}$ | В боковой стенке высокого цилиндрического бака у самого<br>дна закреплен кран. После его открытия вода начинает выте-<br>кать из бака. В таблице приведены данные об изменении высо-<br>ты $(h, M)$ и времени $(t, M)$ .     |              |              |                |                |      |      |                |      |      |      |  |
|                | $t_i$                                                                                                    |              | 2            | $\overline{4}$ | 6              | 8    | 10   | 12             | 15   | 18   | 20   |  |
|                | $h_{\perp}$                                                                                                    | 3,6          |              | $3,2$   2,57   | 1,95           | 1,45 | 1,09 | 0,9            | 0,6  | 0,3  | 0,1  |  |
|                | В предположении, что между t и h существует квадратич-<br>зависимость, определить параметры<br>регрессии<br>ная<br>$h = a_2 t^2 + a_1 t + t_0$ методом наименьших квадратов. Спрогнози-<br>ровать время, когда бак опустеет. |              |              |                |                |      |      |                |      |      |      |  |
| 3              | В таблице приведены данные о времени работы $(t, y.e.)$ не-<br>которого алгоритма в зависимости от количества его элемен-<br>TOB $(x)$ .                                                                                     |              |              |                |                |      |      |                |      |      |      |  |
|                | $x_i$                                                                                                    | 9            | 12           | 14             | 16             | 18   | 20   | 21             | 23   | 24   | 25   |  |
|                | $t_{\rm i}$                                                                                                    | 152          | 280          | 380            | 500            | 630  | 780  | 860            | 1025 | 1130 | 1225 |  |
|                | В предположении, что между х и у существует квадратич-                                                                                                    |              |              |                |                |      |      |                |      |      |      |  |

Задание 2 (для студентов инженерных специальностей)

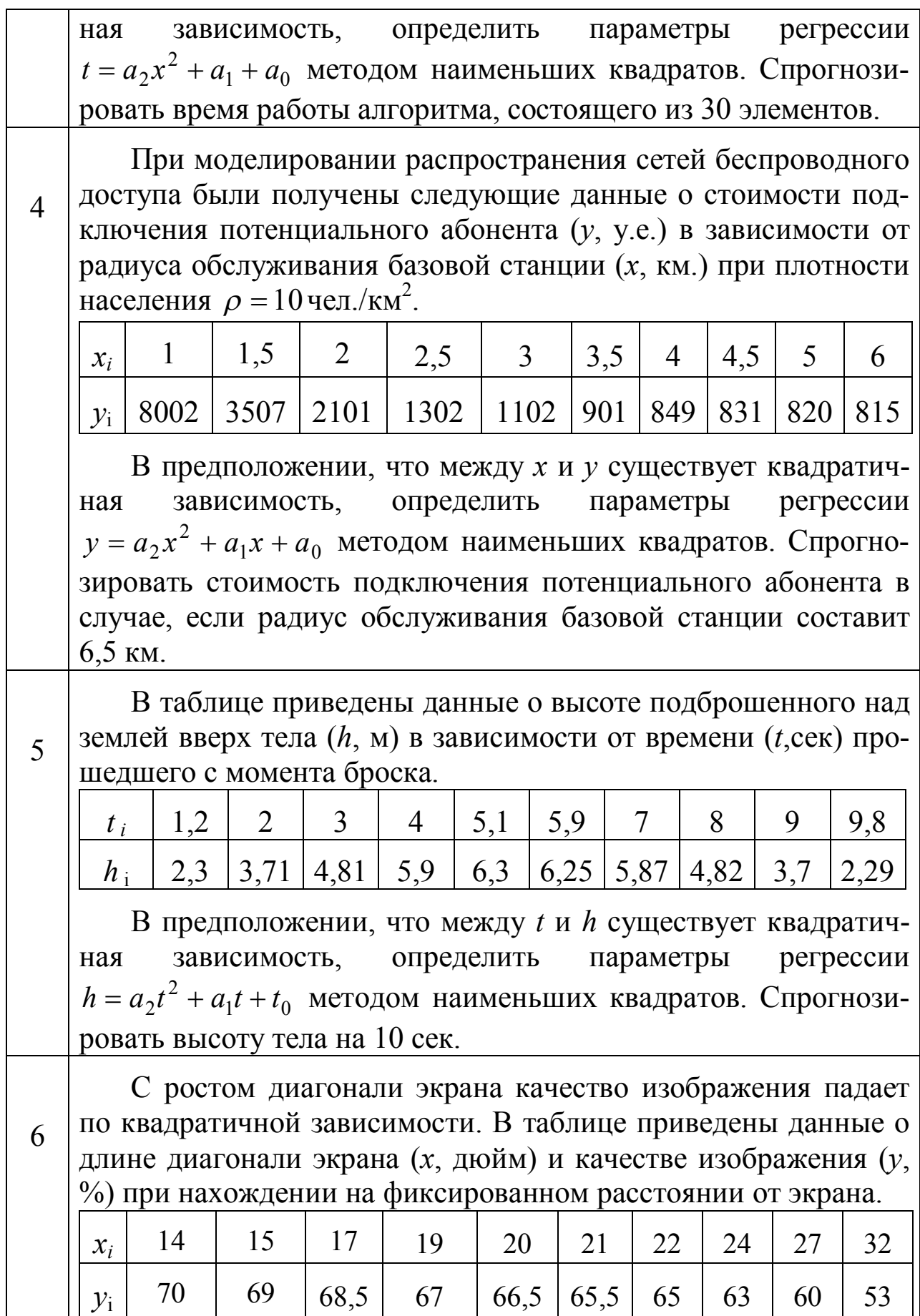

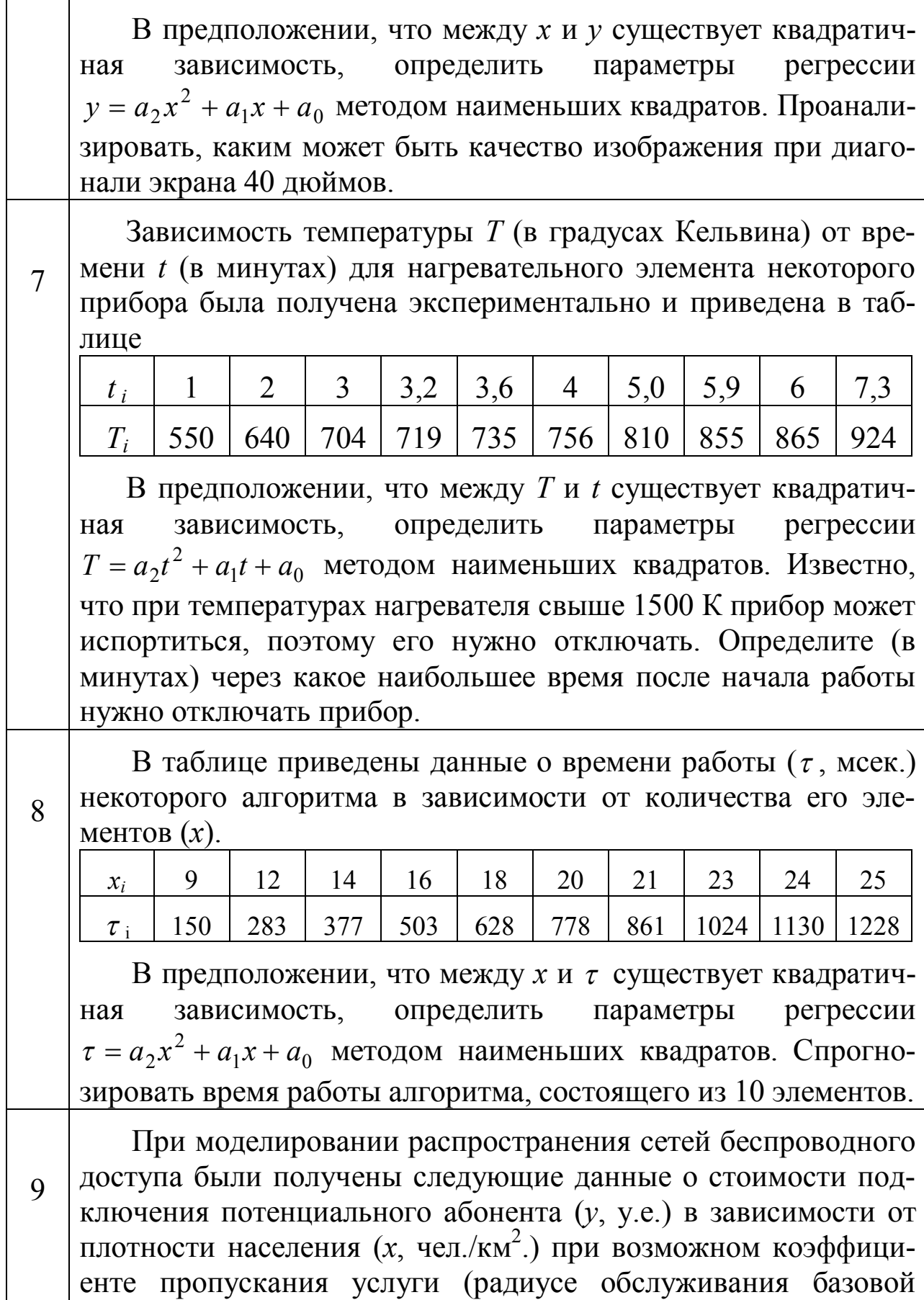

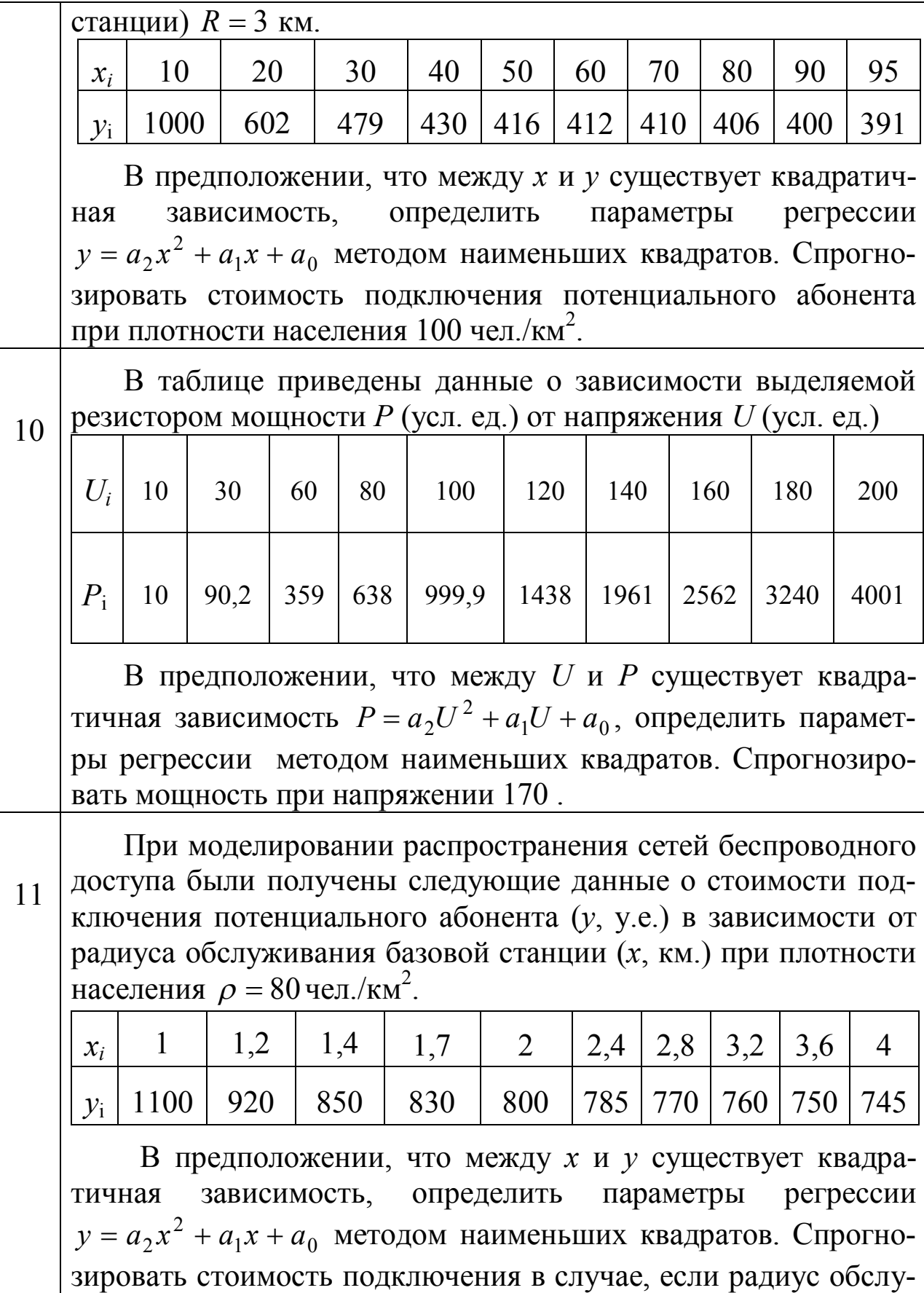

живания базовой станции составит 5 км.

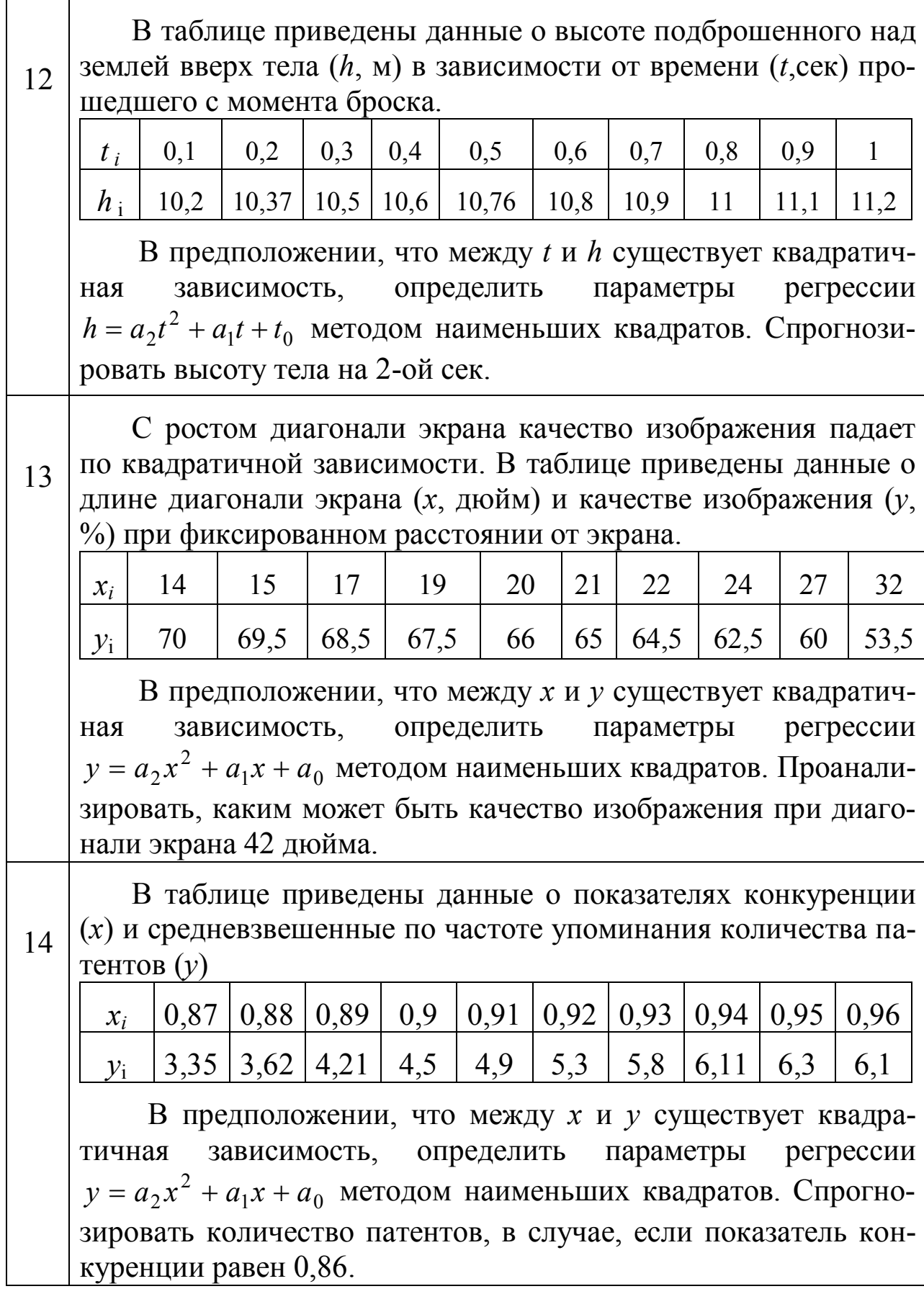

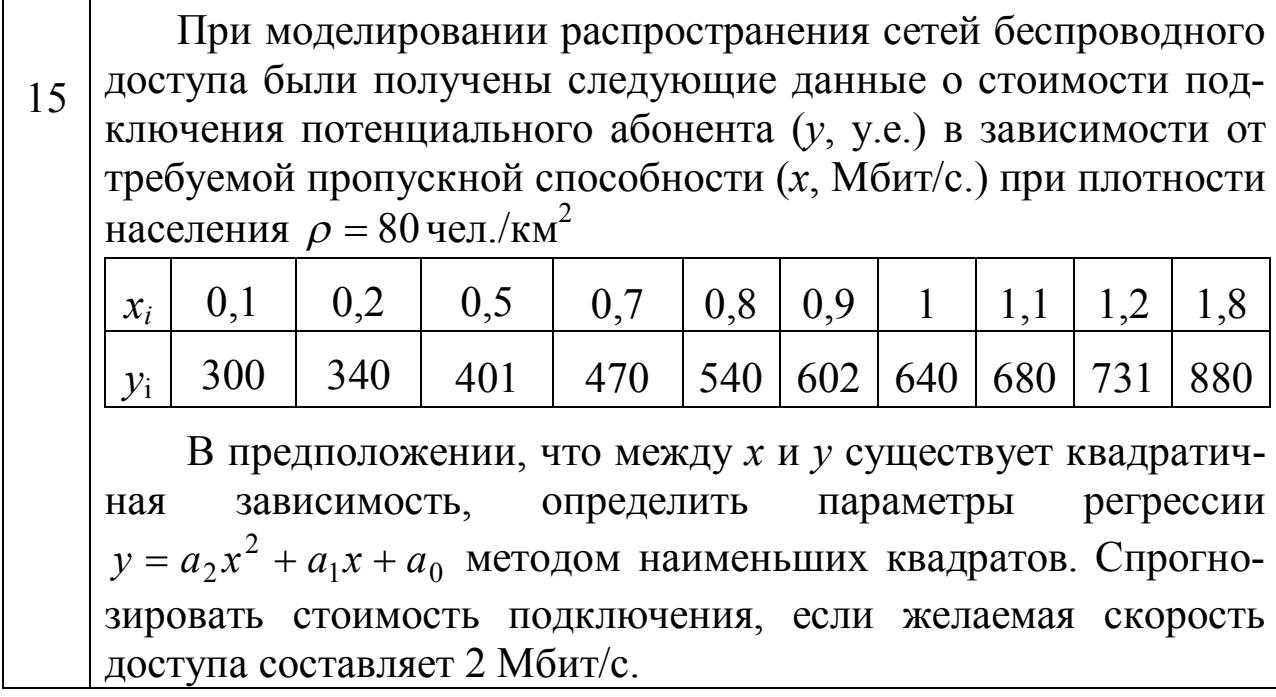

#### Дополнительное задание (для студентов инженерных специальностей)

В задании 1 определить также параметры квадратичной регрессии  $y = a_2x^2 + a_1x + a_0$ , вычислить сумму квадратов отклонений, сравнить с результатом полученным в задании 1 и сделать вывод.

В задании 2 определить также параметры линейной регрессии  $y = kx + b$ , вычислить сумму квадратов отклонений, сравнить с результатом полученным в задании 2 и сделать вывод.

 $\Gamma$ 

## **3. Образцы выполнения заданий**

#### **3.1 Образец выполнения задания 1 в MSExcel**

Для анализа зависимости объема потребления *у* (в тыс. руб.) от располагаемого дохода *х* (в тыс. руб.) отобрана выборка объема *n*=10 (помесячно с сентября по июнь включительно), результаты которой приведены в таблице. Определить параметры линейной регрессии  $y = kx + b$  методом наименьших квадратов. Спрогнозировать потребление при доходе *х*=30 тыс. руб.

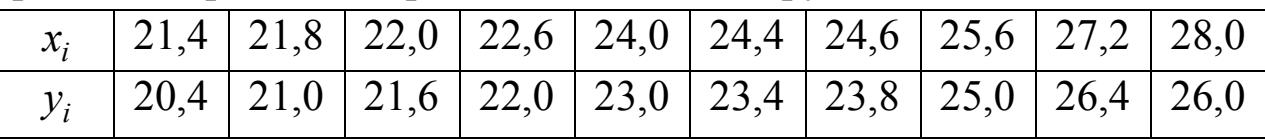

# Ход работы

1) Ввести в таблицу согласно варианта эмпирические данные (столбцы *В*, *C*).

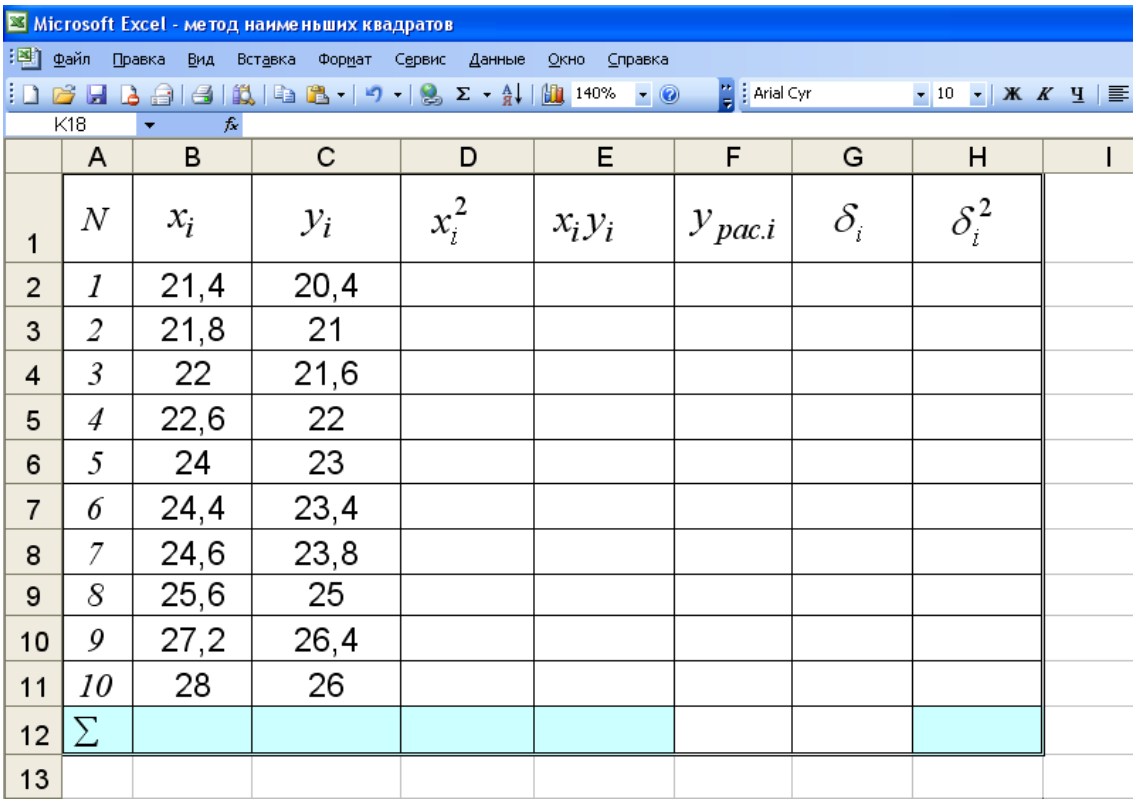

2) Построить график исходных данных. Для этого в меню *Вставка*  выбрать *Диаграмма*, указать тип диаграммы *Точечная*. Далее выбрать *Диапазон*: столбцы *B* и *С*. В *Ряд* добавить подписи по осям. По графику убедиться в возможной линейной зависимости между *х* и *у*.

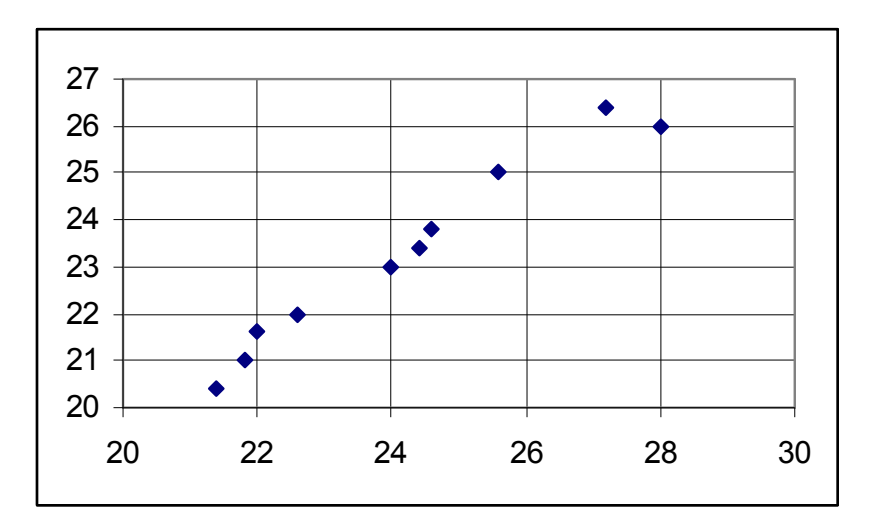

3) Произвести необходимые вычисления (столбцы D, E) Вычислить суммы  $\sum_{i=1}^{n} x_i$ ,  $\sum_{i=1}^{n} y_i$ ,  $\sum_{i=1}^{n} x_i^2$ ,  $\sum_{i=1}^{n} x_i y_i$  (в строке 12), используя встроенную функцию СУММ.

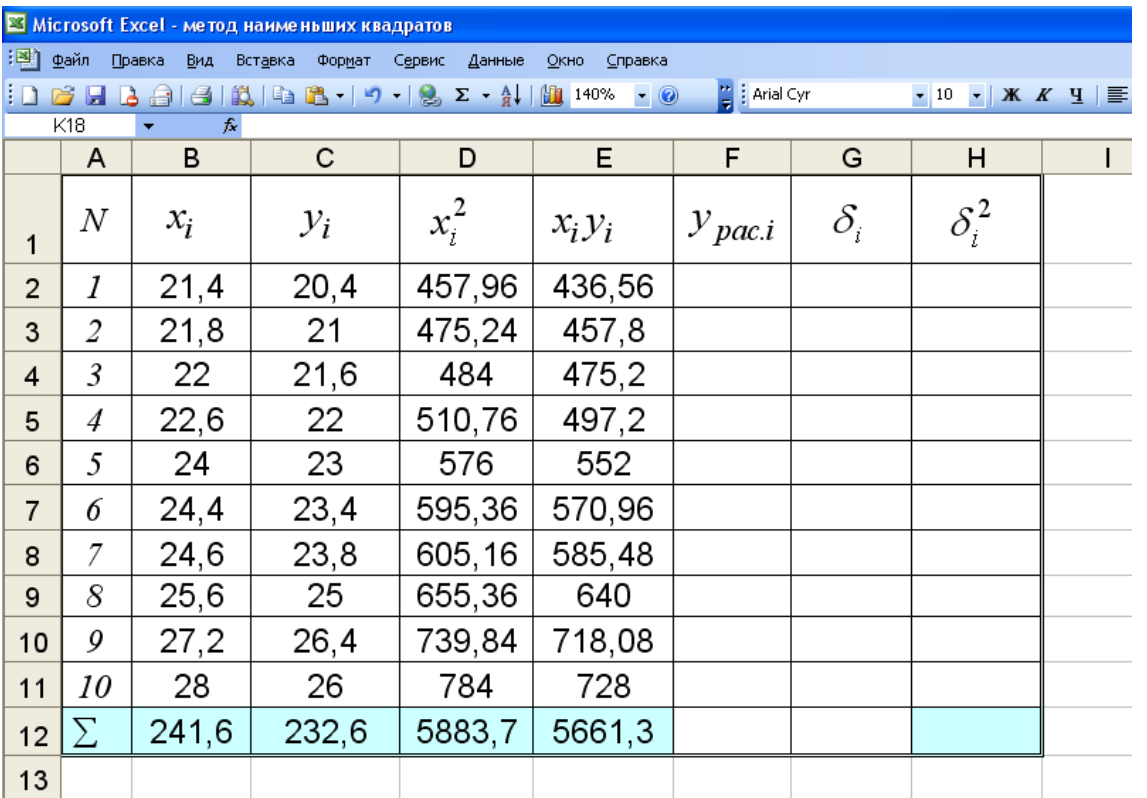

Составить и записать систему уравнений для нахождения ко- $4)$ эффициентов к и b.

$$
\begin{cases} k\sum_{i=1}^{n} x_i^2 + b\sum_{i=1}^{n} x_i = \sum_{i=1}^{n} y_i x_i \\ k\sum_{i=1}^{n} x_i + bn = \sum_{i=1}^{n} y_i. \end{cases}
$$

В данном случае в результате имеем систему:  $\begin{cases} k \cdot 5883,7 + b \cdot 241,6 = 5661,3 \\ k \cdot 241,6 + b \cdot 10 = 232,6. \end{cases}$ 

Неизвестные *k* и *b* найти по формулам Крамера:  $5)$ 

$$
k=\frac{\Delta_1}{\Delta}, \ \ b=\frac{\Delta_2}{\Delta},
$$

где  $\Delta$  - определитель, составленный из коэффициентов при неизвестных в составленной системе,

 $\Delta_1$  – определитель, полученный из определителя  $\Delta$  заменой 1-го столбца на столбец свободных членов,

 $\Delta_2$  – определитель, полученный из определителя  $\Delta$  заменой 2-го столбца на столбец свободных членов, то есть

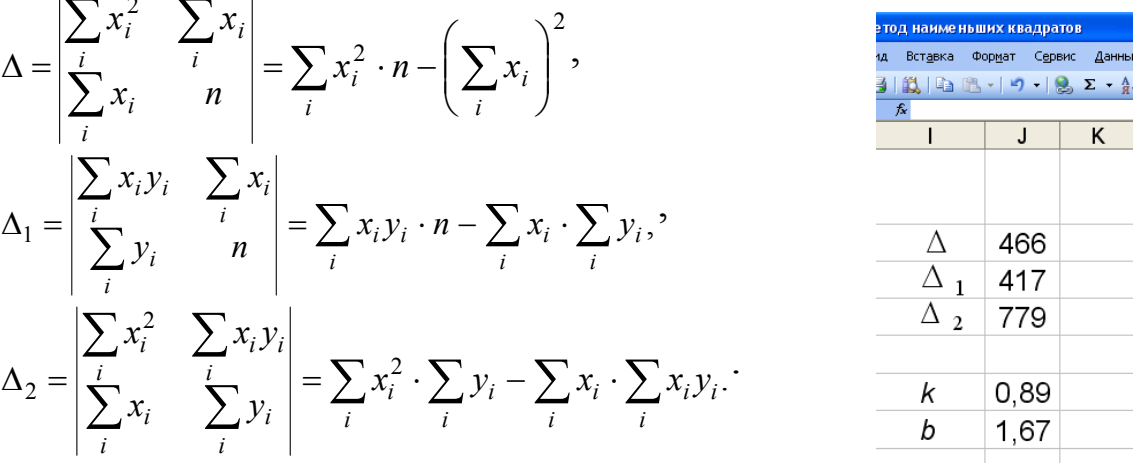

6) Составить и записать уравнение  $y = kx + b$ .

В рассматриваемом случае получаем уравнение  $y = 0.89x + 1.67$ .

В таблице (столбец F) для эмпирических значений  $x_i$  по най- $(7)$ денному уравнению вычислить  $y_{pac,i} = kx_i + b$ .

Вычислить  $\delta_i = y_i - y_{\text{pac},i}$  (столбец G) и  $\delta_i^2$  (столбец H).

Вычислить сумму квадратов отклонений  $\sum_{i=1}^{n} \delta_i^2$  (ячейка Н12).

| Microsoft Excel - метод наименьших квадратов                                                                              |    |       |       |         |           |                    |            |              |  |  |  |  |
|----------------------------------------------------------------------------------------------------|----|-------|-------|---------|-----------|--------------------|------------|--------------|--|--|--|--|
| 阐<br>Файл<br>Правка<br>Вставка<br>Формат<br>Вид<br>Данные<br>Окно<br>Справка<br>Сервис                                    |    |       |       |         |           |                    |            |              |  |  |  |  |
| $\frac{1}{\pi}$ : Arial Cyr<br>$\bullet$ 10 $\bullet$   $\mathbf{X}$ $K$ $\mathbf{Y}$   $\equiv$ $\equiv$<br>2日<br>a<br>B |    |       |       |         |           |                    |            |              |  |  |  |  |
| J9<br>$f_{\mathbf{x}}$                                                                                                    |    |       |       |         |           |                    |            |              |  |  |  |  |
|                                                                                                    | A  | В     | С     | D       | Е         | F                  | G          | н            |  |  |  |  |
| 1                                                                                                    | N  | $x_i$ | $y_i$ | $x_i^2$ | $x_i y_i$ | $y_{\text{pac}.i}$ | $\delta_i$ | $\delta_i^2$ |  |  |  |  |
| $\overline{2}$                                                                                                    | 1  | 21,4  | 20,4  | 457,96  | 436,56    | 20,794             | $-0,394$   | 0,1549       |  |  |  |  |
| 3                                                                                                    | 2  | 21,8  | 21    | 475,24  | 457,8     | 21,151             | $-0,151$   | 0,0228       |  |  |  |  |
| $\overline{\mathbf{4}}$                                                                                                   | 3  | 22    | 21,6  | 484     | 475,2     | 21,33              | 0,27       | 0,073        |  |  |  |  |
| 5                                                                                                    | 4  | 22,6  | 22    | 510,76  | 497,2     | 21,866             | 0,134      | 0,018        |  |  |  |  |
| 6                                                                                                    | 5  | 24    | 23    | 576     | 552       | 23,117             | $-0,117$   | 0,0137       |  |  |  |  |
| $\overline{7}$                                                                                                    | 6  | 24,4  | 23,4  | 595,36  | 570,96    | 23,474             | $-0,074$   | 0,0055       |  |  |  |  |
| 8                                                                                                    | 7  | 24,6  | 23,8  | 605,16  | 585,48    | 23,653             | 0,147      | 0,0216       |  |  |  |  |
| 9                                                                                                    | 8  | 25,6  | 25    | 655,36  | 640       | 24,547             | 0,453      | 0,2054       |  |  |  |  |
| 10                                                                                                    | 9  | 27,2  | 26,4  | 739,84  | 718,08    | 25,977             | 0,423      | 0,1793       |  |  |  |  |
| 11                                                                                                    | 10 | 28    | 26    | 784     | 728       | 26,691             | $-0,691$   | 0,4782       |  |  |  |  |
| 12                                                                                                    | Σ  | 241,6 | 232,6 | 5883,7  | 5661,3    |                    |            | 1,1723       |  |  |  |  |
| 13                                                                                                    |    |       |       |         |           |                    |            |              |  |  |  |  |

$$
S = \sum_{i=1}^{n} \delta_i^2 = 1,1723.
$$

8) Изобразить прямую регрессии на построенном графике. Для этого в меню, вызванном правой клавишей (при подведении курсора к экспериментальным точкам), выбрать Добавить линию тренда, тип линии тренда - линейная.

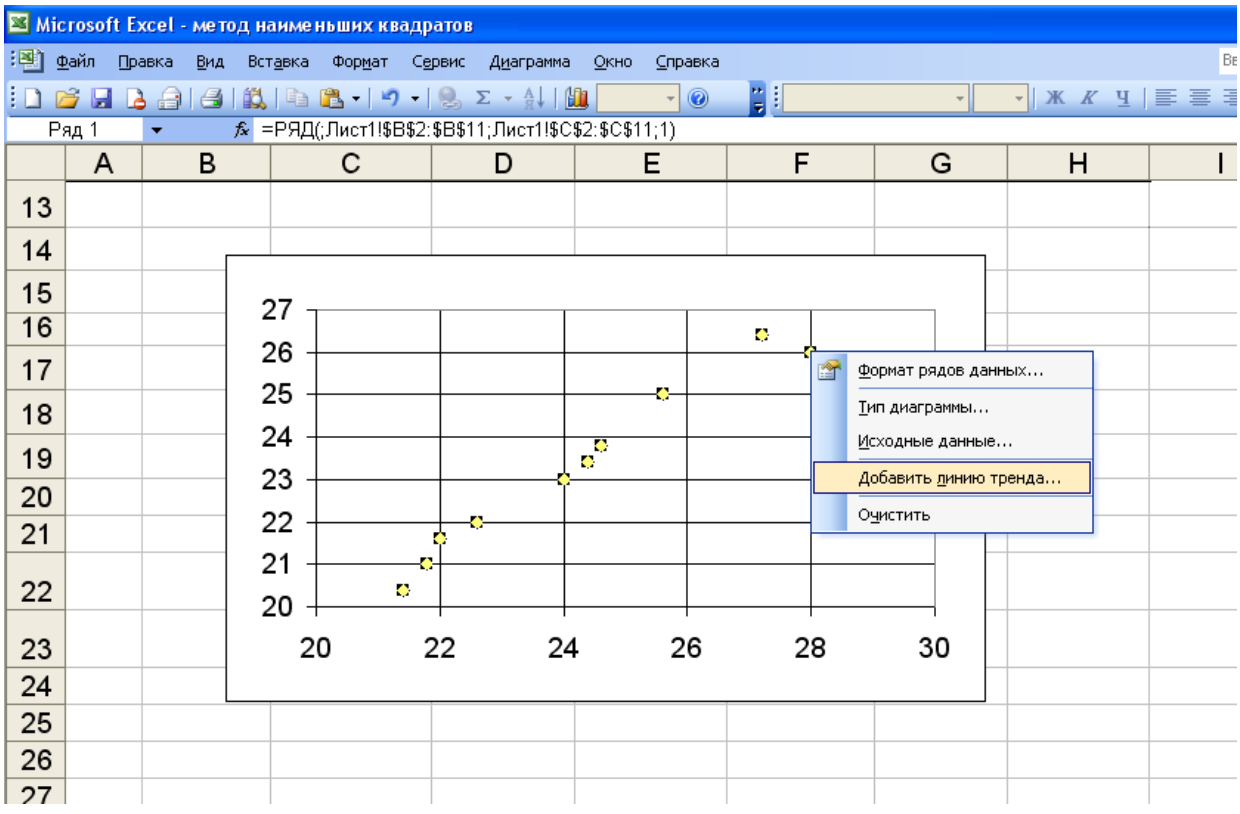

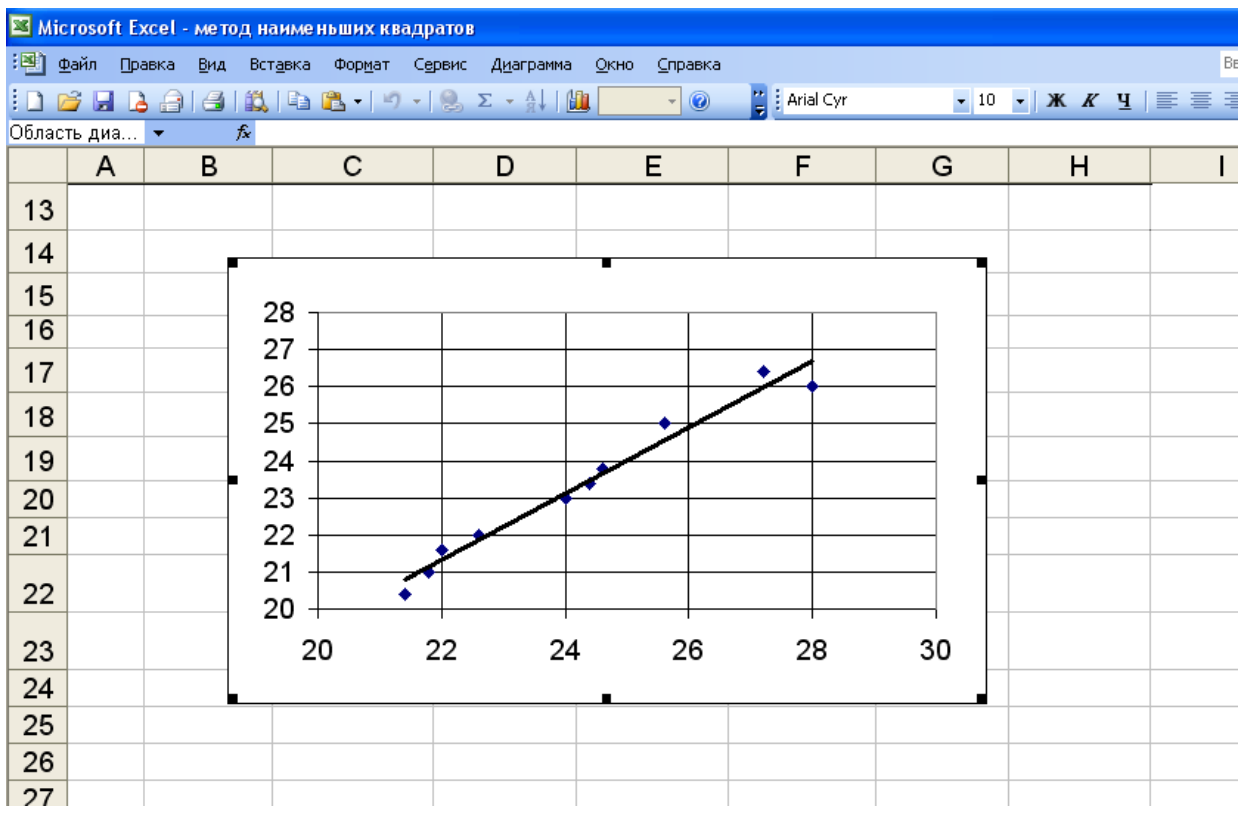

9) Построить график функции  $y = kx + b$ .

Это можно сделать на отдельном графике. Для чего в меню Вставка выбрать Диаграмма, указать тип диаграммы График. Далее выбрать Диапазон: столбцы В и F (в строках - данные столбца В, в столбцах – данные столбца F). Сравнить полученный график с линией тренда на первом графике.

График функции  $y = kx + b$  можно построить и на первом графике. Для этого в меню, вызванном правой клавишей, выбрать Исходные данные, в появившемся окне Ряд, Добавить. Значения Х - данные столбца В, значения  $V$  - данные столбца F) Тип диаграммы График.

10) По полученному уравнению спрогнозировать значение у по известному значению х. В рассматриваемом случае при доходе  $x=30$  THC. руб. потребление  $y = 0.89 \cdot 30 + 1.67 = 28.45$  (THC. руб.

## **Замечание**

Найти коэффициенты к и b можно, используя функцию ЛИ-НЕЙН. При этом результат может незначительно отличаться от результата, полученного по формулам выше.

Порядок вычислений в этом случае следующий:

1. На листе с исходными данными выделить область пустых ячеек 1х2 (1 строка, 2 столбца) для получения оценок коэффициентов регрессии.

2. Активизировать Мастер функций, для чего в меню Вставка выбрать Функция. Затем в категории Статистические выбрать функция ЛИНЕЙН. Здесь Известные значения  $v -$  столбец С, Известные значения  $x - B$ , Конст и Статистика можно не указывать

3. В левой верхней ячейке выделенной области появится значение коэффициента к. Чтобы раскрыть всю таблицу, нажать на клавишу F2, а затем на комбинацию клавиш Ctrl+Shift+Enter.

Коэффициенты к и b можно также получить, используя функцию ИНДЕКС. При этом  $k = M$ НДЕКС(ЛИНЕЙН...; 1),  $b = MHJEKC(JIUHE\breve{V}H...; 2).$ 

# 3.2 Образец выполнения задания 2 в MSExcel

В таблице приведены данные о результатах деятельности некоторой торговой сети: выручке – у, (млн. руб.) и количестве покупателей - х, (млн. чел.) за некоторый период.

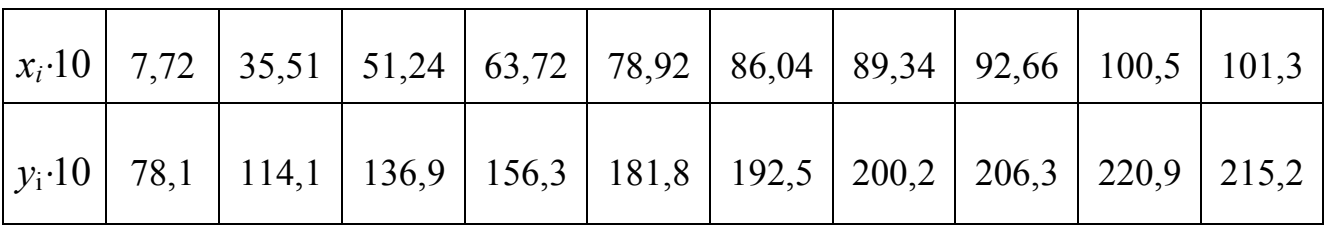

В предположении, что между х и у существует квадратичная зависимость, определить параметры регрессии  $y = a_2x^2 + a_1x + a_0$ методом наименьших квадратов.

#### Ход работы

Выполнение задания 2 аналогично выполнению заданию 1.

#### 1) Ввести исходные данные.

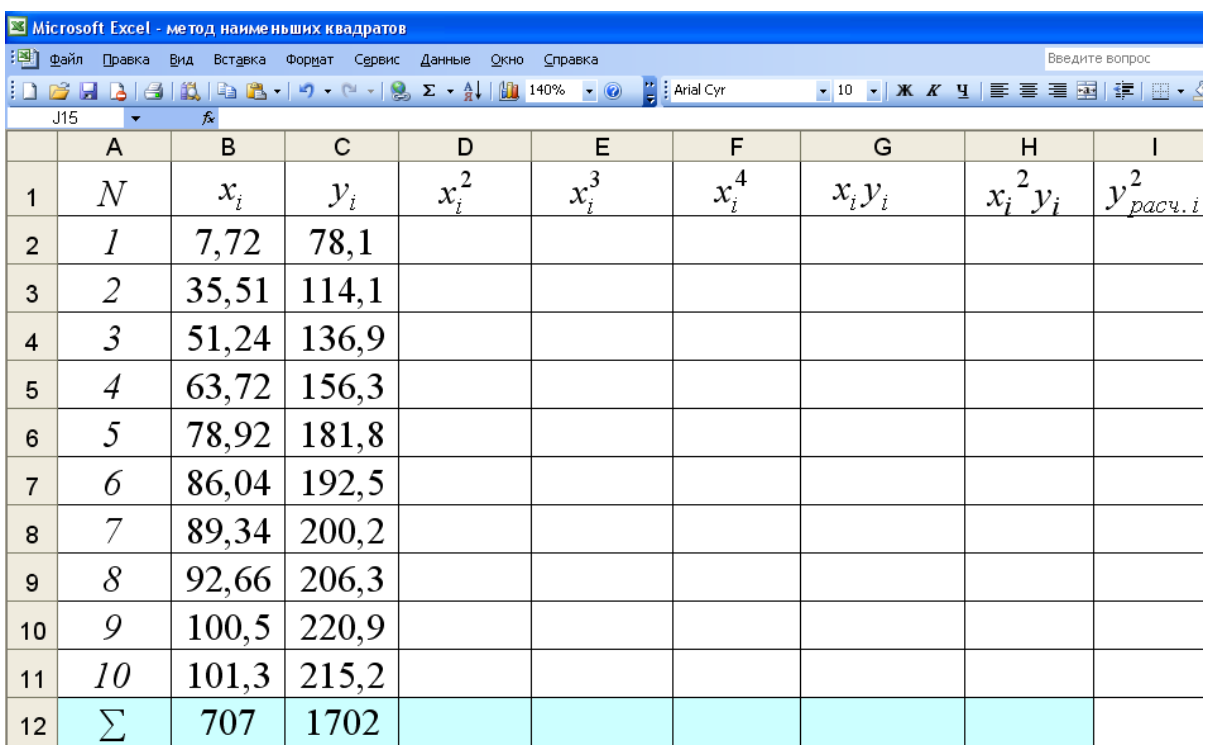

2) Построить график исходных данных. По графику убедиться в возможной квадратичной зависимости между х и у.

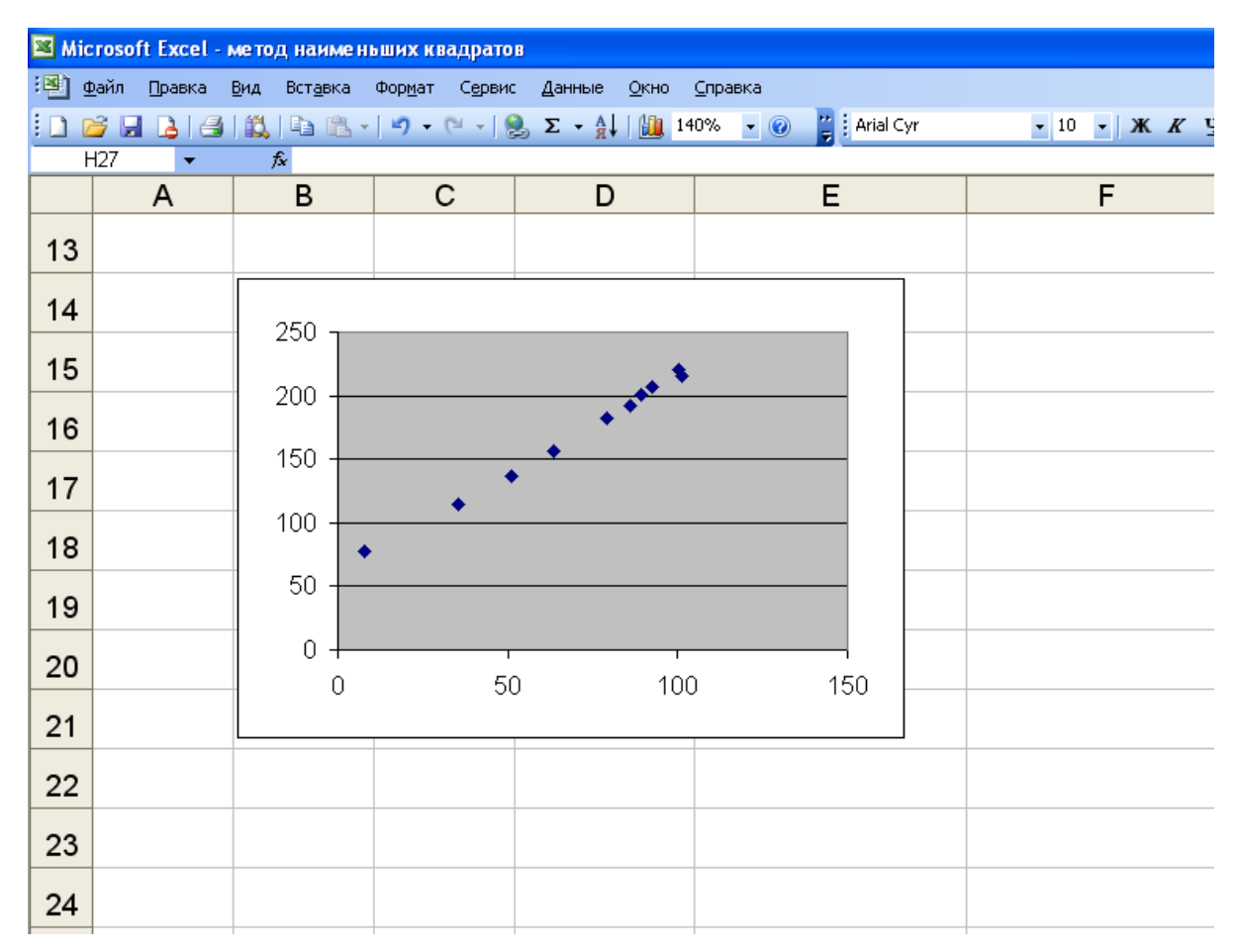

# 3) Произвести необходимые вычисления

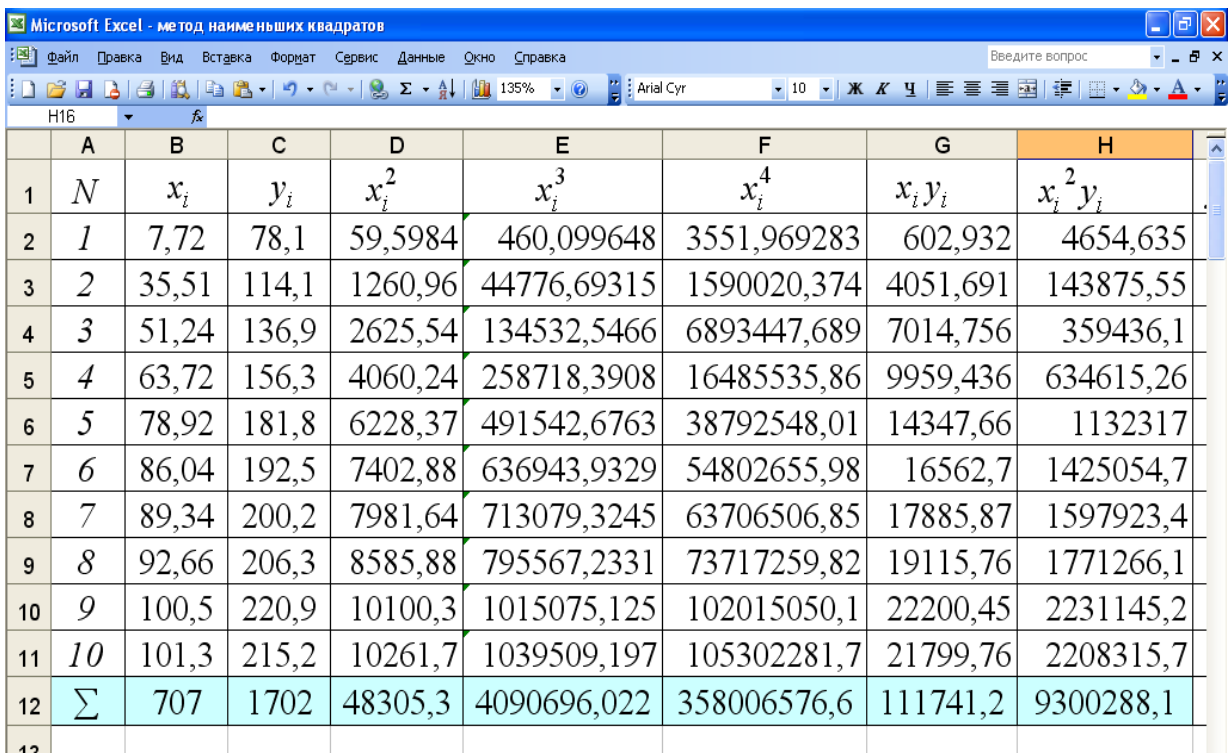

4) Составить и записать систему уравнений для нахождения коэффициентов  $a_2$ ,  $a_1$ ,  $a_0$ .

$$
\begin{cases}\nn a_0 + a_1 \sum_{i=1}^n x_i + a_2 \sum_{i=1}^n x_i^2 = \sum_{i=1}^n y_i, \\
a_0 \sum_{i=1}^n x_i + a_1 \sum_{i=1}^n x_i^2 + a_2 \sum_{i=1}^n x_i^3 = \sum_{i=1}^n x_i y_i, \\
a_0 \sum_{i=1}^n x_i^2 + a_1 \sum_{i=1}^n x_i^3 + a_2 \sum_{i=1}^n x_i^4 = \sum_{i=1}^n x_i^2 y_i\n\end{cases}
$$

В данном случае в результате имеем систему:

$$
\begin{cases}\n10a_0 + a_1 \cdot 707 + a_2 \cdot 48305, 3 = 1702, \\
a_0 \cdot 707 + a_1 48305, 3 + a_2 \cdot 4090696 = 111741, 2, \\
a_0 \cdot 48305, 3 + a_1 \cdot 4090696 + a_2 \cdot 358006577 = 9300288.\n\end{cases}
$$

5) Найти неизвестные коэффициенты  $a_2$ ,  $a_1$ ,  $a_0$ .

$$
3 \text{gecb } a_0 \approx 8,036, a_1 \approx 2,703, a_2 \approx 0,001.
$$

6) Составить и записать уравнение  $y = a_2 x^2 + a_1 x + a_0$ . В рассматриваемом случае получаем уравнение:

 $y = 0.001x^2 + 2.703x + 8.036$ .

7) Изобразить линию регрессию на построенном графике. Для этого Добавить линию тренда, тип линии тренда - полиномиальная степени 2.

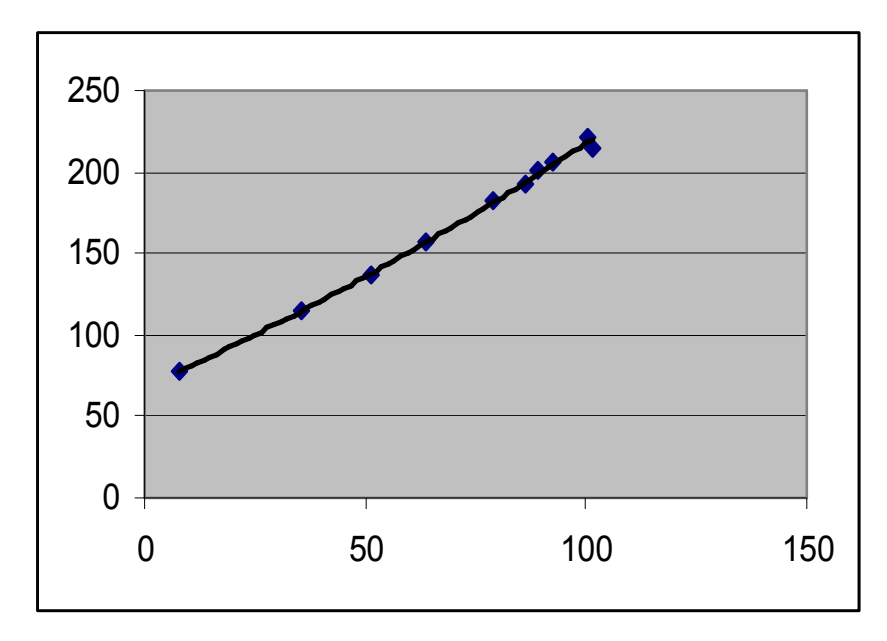

8) Построить график найденной линии  $y = a_2x^2 + a_1x + a_0$ . Сравнить полученный график с линией тренда на первом графике.

#### **Замечание**

Найти коэффициенты  $a_2$ ,  $a_1$ ,  $a_0$ . можно, используя функцию ЛИНЕЙН. Порядок вычислений в этом случае следующий:

1. На листе с исходными данными выделить область пустых ячеек 1х3 (1 строка, 3 столбца) для получения оценок коэффициентов регрессии.

2. В меню Вставка выбрать Функция. Затем в категории Статистические выбрать функция ЛИНЕЙН. Здесь Известные *значения у* – столбец  $y_i$ , *Известные значения*  $x$  – столбцы  $x_i$  и  $x_i^2$ . Поэтому при решении задачи в этом случае следует занести в таблицу столбец  $x_i^2$ , причем лучше это сделать сразу после внесения данных в столбец  $x_i$ , а затем уже столбец  $y_i$ . Конст и Статистика можно не указывать.

3. В левой верхней ячейке выделенной области появится значение коэффициента а, Чтобы раскрыть всю таблицу, нажать на клавишу F2, а затем на комбинацию клавиш Ctrl+Shift+Enter.

Коэффициенты  $a_2$ ,  $a_1$ ,  $a_0$ . можно также получить, используя функцию ИНДЕКС. При этом  $a_2 = H H J E K C (J I H E \check{H} H ...; 1),$  $a_1 = MHJEKC(JIMHE\check{M}H...; 2), a_0 = MHJEKC(JIMHE\check{M}H...; 3).$ 

# 3.3 Образец выполнения задания 1 в MathCAD

Для изучения зависимости октанового числа бензина ( $v_i$ ) от чистоты катализатора ( $x_i$ , %) провели 11 измерений, результаты которых даны ниже в таблице:

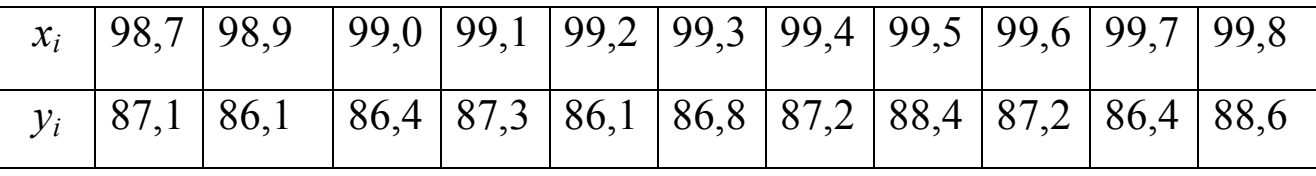

а) Найти коэффициенты  $k$ , *b* линейной зависимости  $y = kx + b$  октанового числа от чистоты катализатора.

б) Вычислить значение октанового числа для чистоты катализатора  $97\%$ .

# Ход работы

1) Введем значение n=10 (индексы переменных  $x_i$ ,  $y_i$  меняются от 0 до 10). Далее, создадим матрицу Т размерностью 2х11, введя в нее данные измерений из таблицы. Для этого на панели Матрица выбрать Создать матрицу или вектор, указать количество строк 2, количество столбцов 11.

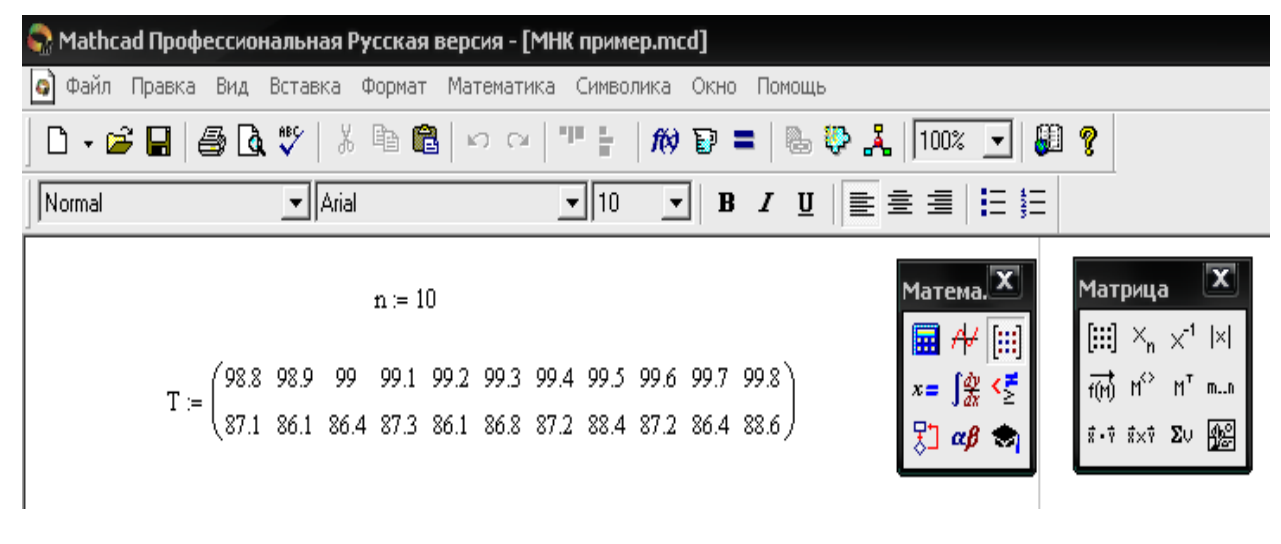

2) Вычислим суммы  $\sum_{i=1}^{n} x_i = M_x$ ,  $\sum_{i=1}^{n} y_i = M_y$ ,  $\sum_{i=1}^{n} x_i^2 = M_{x2}$ ,  $\sum x_i y_i = M_{xy}$ , выбрав на панели *Мат. анализ* кнопку *Суммирование*.

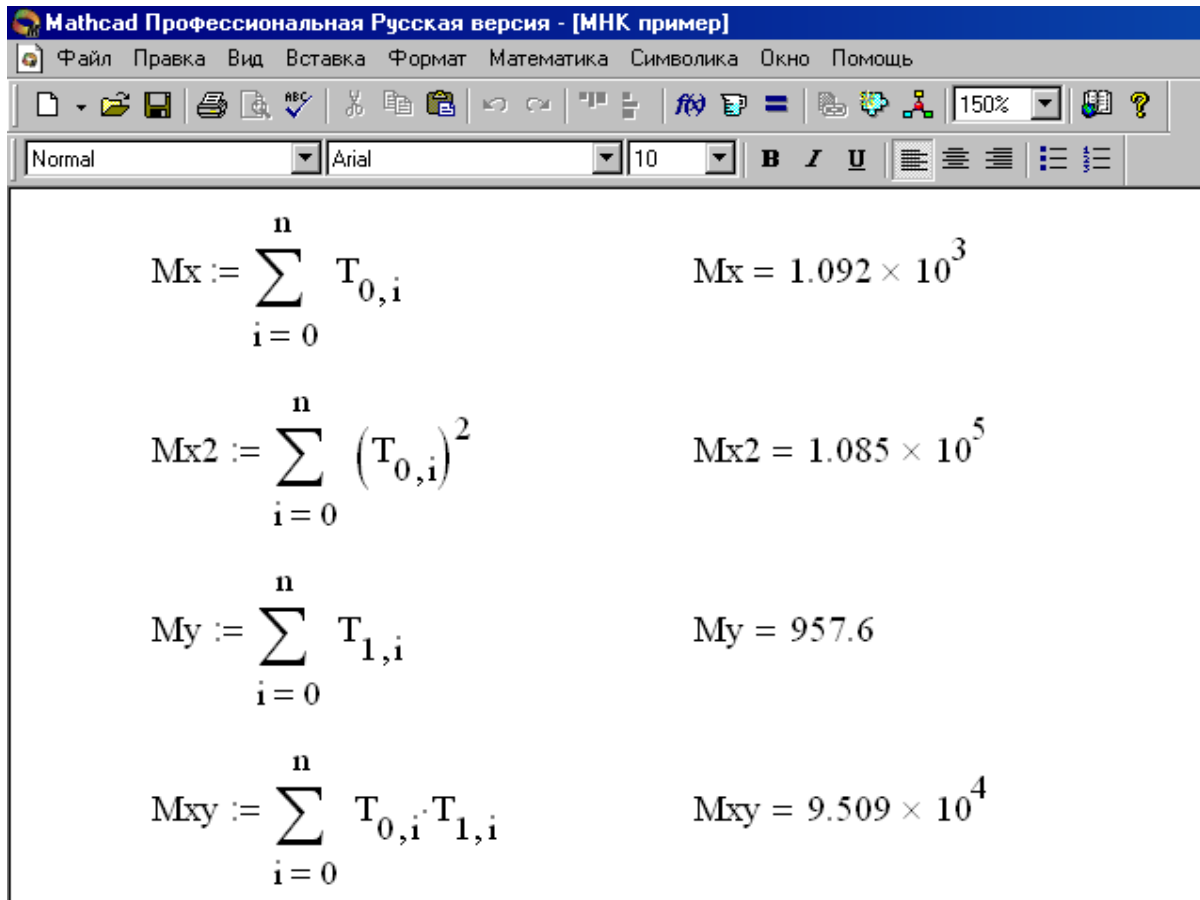

3) Далее введем D:=, на панели *Матрицы* выберем кнопку *Вычисление определителя*, а затем *Создать матрицу или вектор*, указав количество строк =2, количество столбцов =2.

В первой строке в появившихся квадратах поочередно введем  $M_x$  и n+1. В квадратах второй строки введем  $M_{x2}$  и  $M_x$ . Рядом ввести D=. Аналогично вычисляем D1, D2. Получим следующие результаты.

4) Для окончательного вычисления коэффициентов линейной зависимости введем формулу k:=D1, знак деления, D. Рядом ввести k=. Ниже ввести b:= D2, знак деления, D. Рядом ввести b=. В итоге получаем следующее:

Искомое уравнение прямой имеет вид  $y = 1,309x - 42,938$ .

Для ответа на вопрос пункта б) достаточно подставить в найденную зависимость *х*=97, получим *у*=84,035.

Для прогнозирования по полученной зависимости каких-либо результатов следует брать значения *х* не сильно различающимися с данными, по которым построили уравнение регрессии.

#### *Замечание*

Программа MATHCAD располагает функциями, позволяющими найти коэффициенты *k*, *b* без решения нормальной системы.

Функция *intercept (x,y)* возвращает значение смещения *b* в уравнении  $f(x) = kx + b$ ,  $slope(x, y)$  возвращает значение углового коэффициента *k*. Ниже представлено решение сформулированной задачи с помощью функций *intercept (x,y)*, *slope*(*x*, *y*).

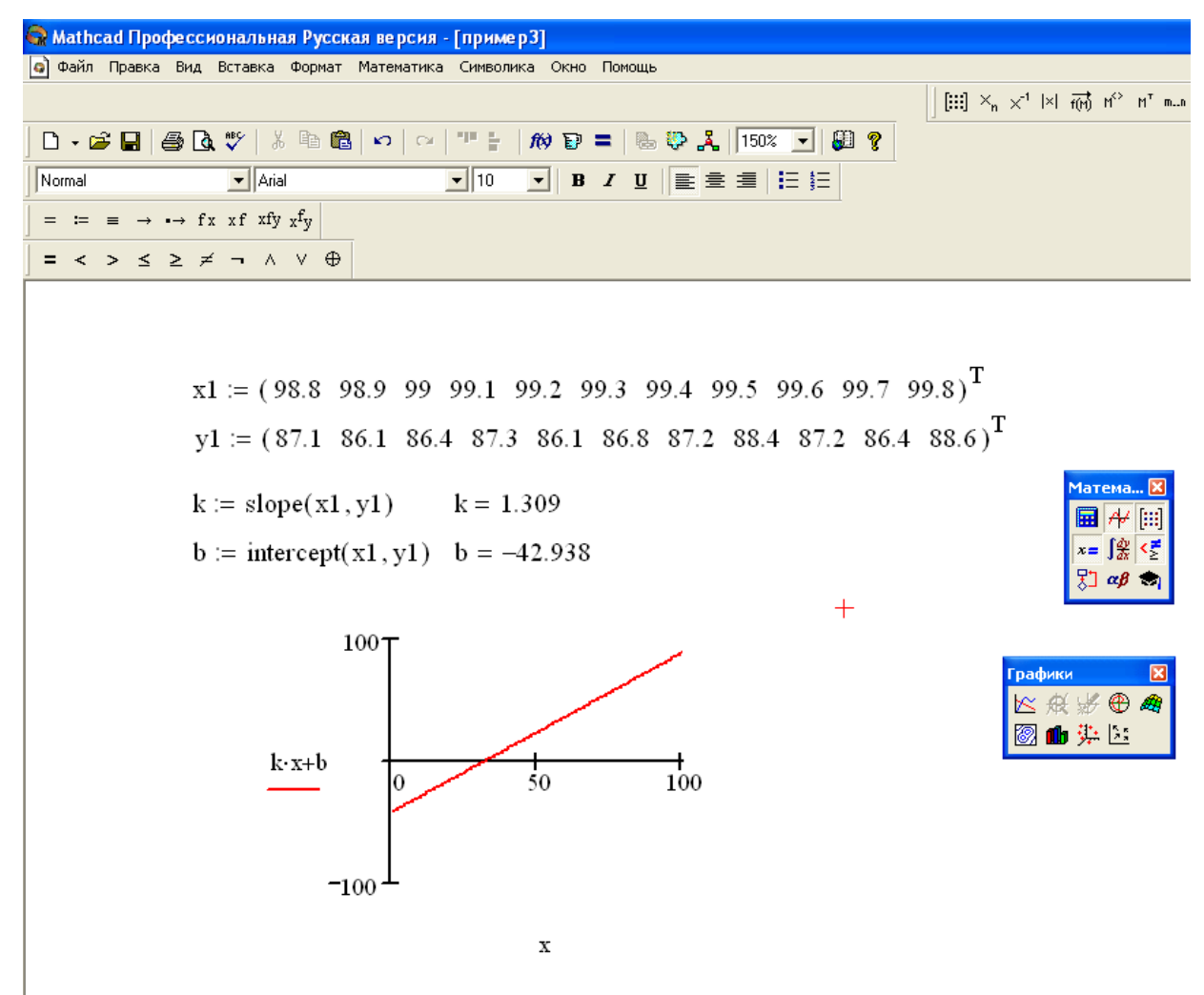

Определим линейную регрессию как функцию *f*(*х*). В нашем случае функция примет вид  $f(x) = 1,309x - 42,938$ .

#### **3.4 Образец выполнения задания 2 в MathCAD**

Определить зависимость частоты заболеваемости жителей города бронхиальной астмой от качества воздуха. Очевидно, чем хуже воздух, например, выше концентрация С угарного газа в атмосфере, тем больше хронических больных *Р* на 1000 жителей. Статистические данные являются усредненными и приближенными.

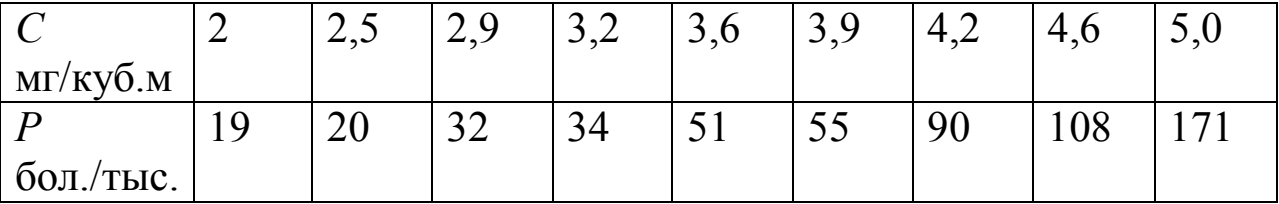

Предполагая, что зависимость между приведенными данными близка к квадратичной, выполним приближение табличной функции полиномом второй степени  $y = a_2x^2 + a_1x + a_0$ .

Можно решить задачу, составив нормальную систему

$$
\begin{cases}\nn a_0 + a_1 \sum_{i=1}^n x_i + a_2 \sum_{i=1}^n x_i^2 = \sum_{i=1}^n y_i, \\
a_0 \sum_{i=1}^n x_i + a_1 \sum_{i=1}^n x_i^2 + a_2 \sum_{i=1}^n x_i^3 = \sum_{i=1}^n x_i y_i, \\
a_0 \sum_{i=1}^n x_i^2 + a_1 \sum_{i=1}^n x_i^3 + a_2 \sum_{i=1}^n x_i^4 = \sum_{i=1}^n x_i^2 y_i.\n\end{cases}
$$

Вычисление сумм производится аналогично ранее разобранному образцу. В нашем случае система имеет вид

$$
\begin{cases}\n9a_0 + a_1 31,9 + a_2 120,87 = 580, \\
a_0 31,9 + a_1 120,87 + a_2 483,181 = 2417,5, \\
a_0 120,87 + a_1 483,181 + a_2 2013,869 = 10463,67\n\end{cases}
$$

Решение системы выполним, используя формулы Крамера или с помощью обратной матрицы.

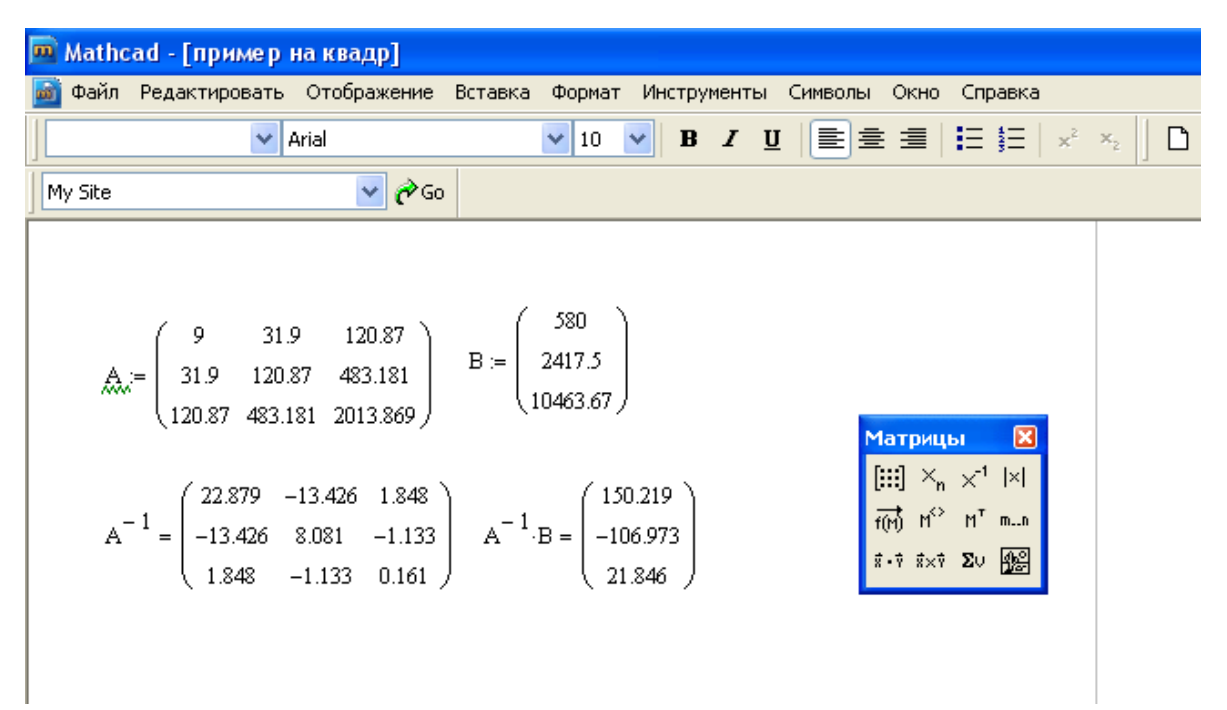

Получив значения коэффициентов, записываем уравнение функции и строим график.

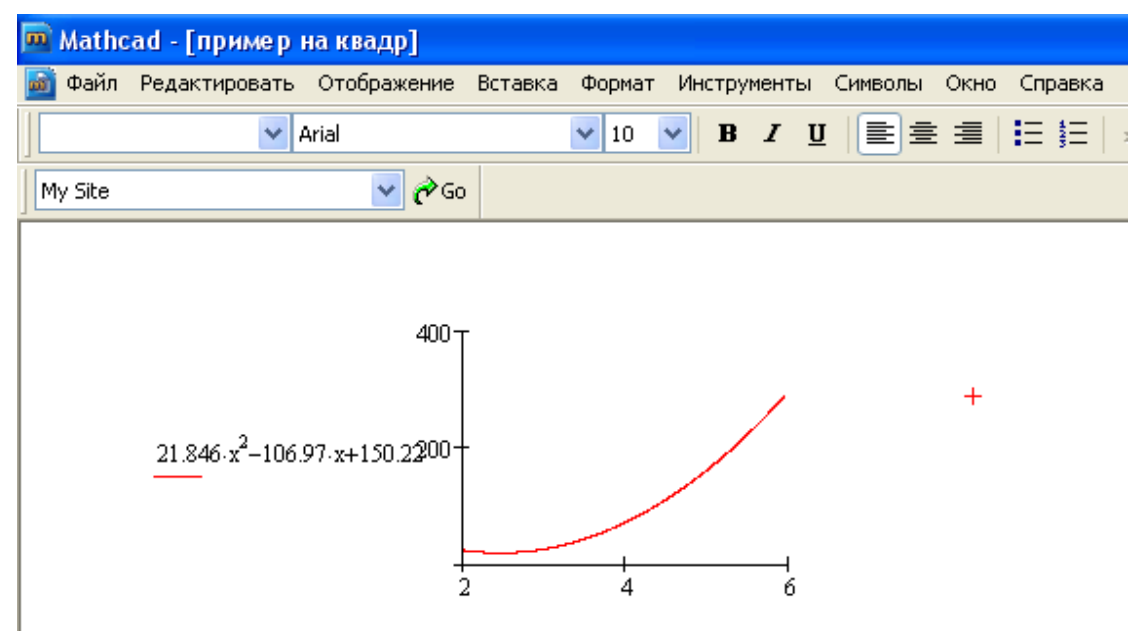

## Замечание

Программа МАТНСАD располагает функциями, позволяющими найти коэффициенты  $a_2$ ,  $a_1$ ,  $a_0$  без решения нормальной системы.

Для этого используют функцию regress или interp.  $p:=regress(x,y,k)$  - возвращает вектор коэффициентов полинома степени k:

 $r(t) :=$ interp(p,x,y,t)- возвращает результат полиномиальной регрессии.

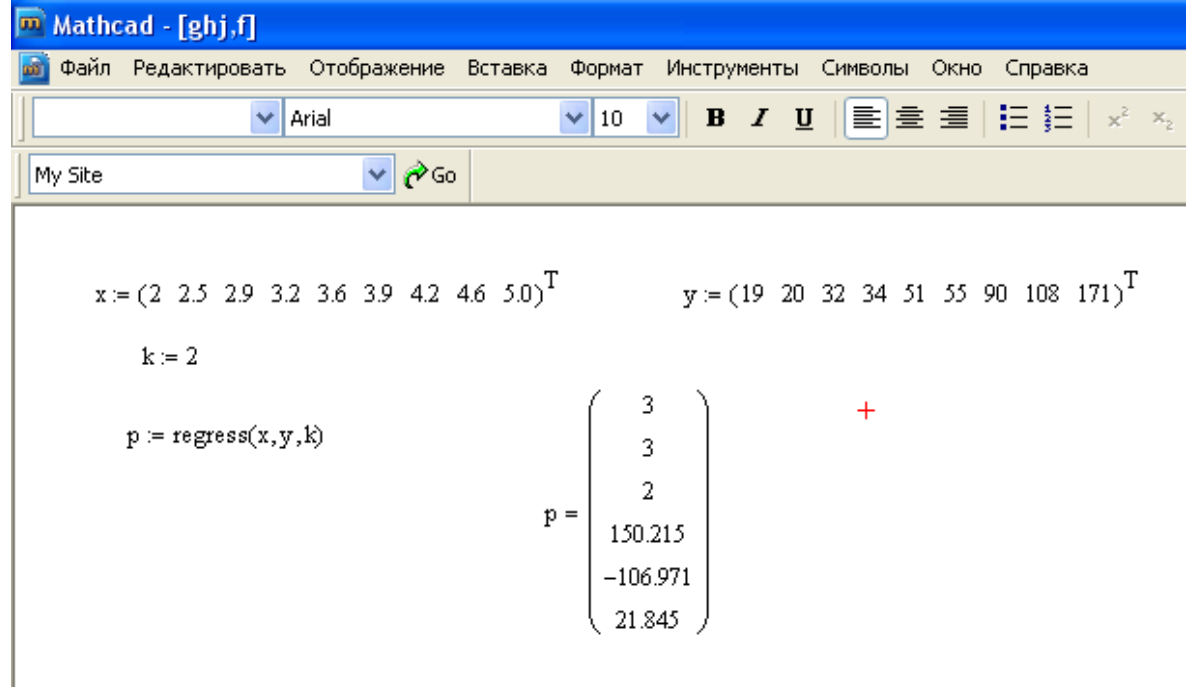

#### **Контрольные вопросы**

- 1. Понятие экспериментальной точки.
- 2. Что такое отклонения (невязки)?
- 3. Суть метода наименьших квадратов.
- 4. Необходимое условие экстремума функции многих переменных.
- 5. Достаточное условие экстремума функции многих переменных.
- 6. Понятие нормальной системы МНК.
- 7. Вид нормальной системы для эмпирической формулы  $y = k x + b$ .
- 8. Вид нормальной системы для эмпирической формулы  $1^{\lambda}$  +  $u_0$ 2  $y = a_2 x^2 + a_1 x + a_0.$

#### **Библиографический список**

- 1. Шипачев В.С. Высшая математика: Учеб. для вузов М.: Высш.шк., 2003. – 479 с.
- 2. Кудрявцев Л.Д. Курс математического анализа. Учеб. для вузов М.: Высш. шк., 1989., Т-2.
- 3. Плис А.И., Сливина Н.А. Mathcad: математический практикум для экономистов и инженеров. – М.: Финансы и статистика,  $2003 - 655$  c.
- 4. Измайлов Г.К., Шелест В.Д. Информатика. Пакет MathCAD: Лабораторный практикум. Спб.: Изд-во Политехн. ун-та, 2008.
- 5. Демидович Б.П. Сборник задач и упражнений по математическому анализу. М.: Наука, 1997.
- 6. Красс М.С., Чупрынов Б.П. Основы математики и ее приложения в экономическом образовании: Учебник. М.: Дело, 2000.
- 7. Математический анализ для экономистов. / Под ред. А.А. Гриба и А.Ф. Тарасюка. М.: ФИЛИН, 2000.